# criteol.

### **How we used Python to introduce teenagers to the fun of programming**

#### **Syrine Krichene**

Software Engineer @ Criteo

#### **Anne-Marie Tousch**

Research Scientist @Criteo

**C**amy8492

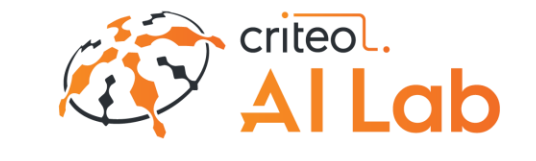

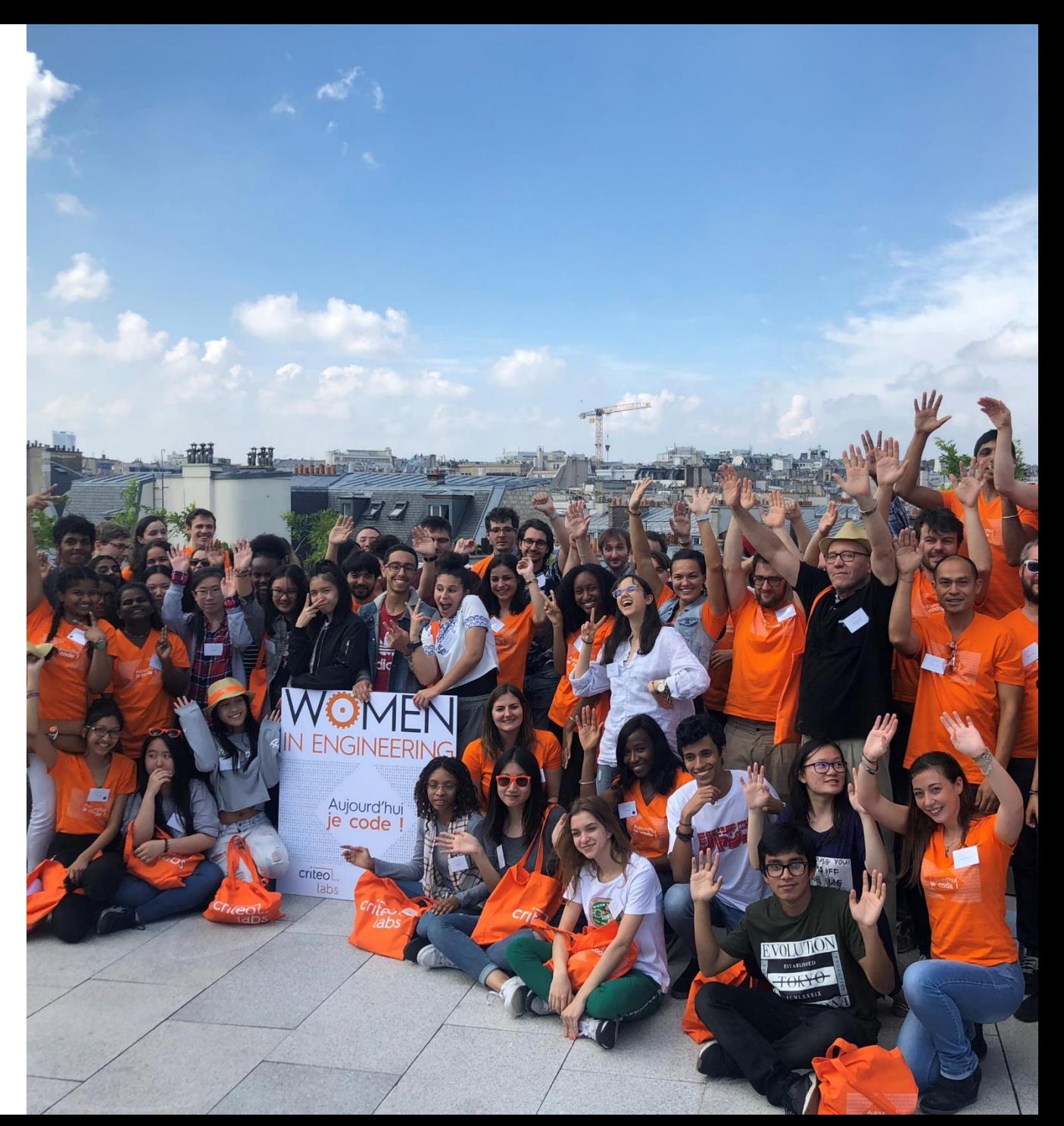

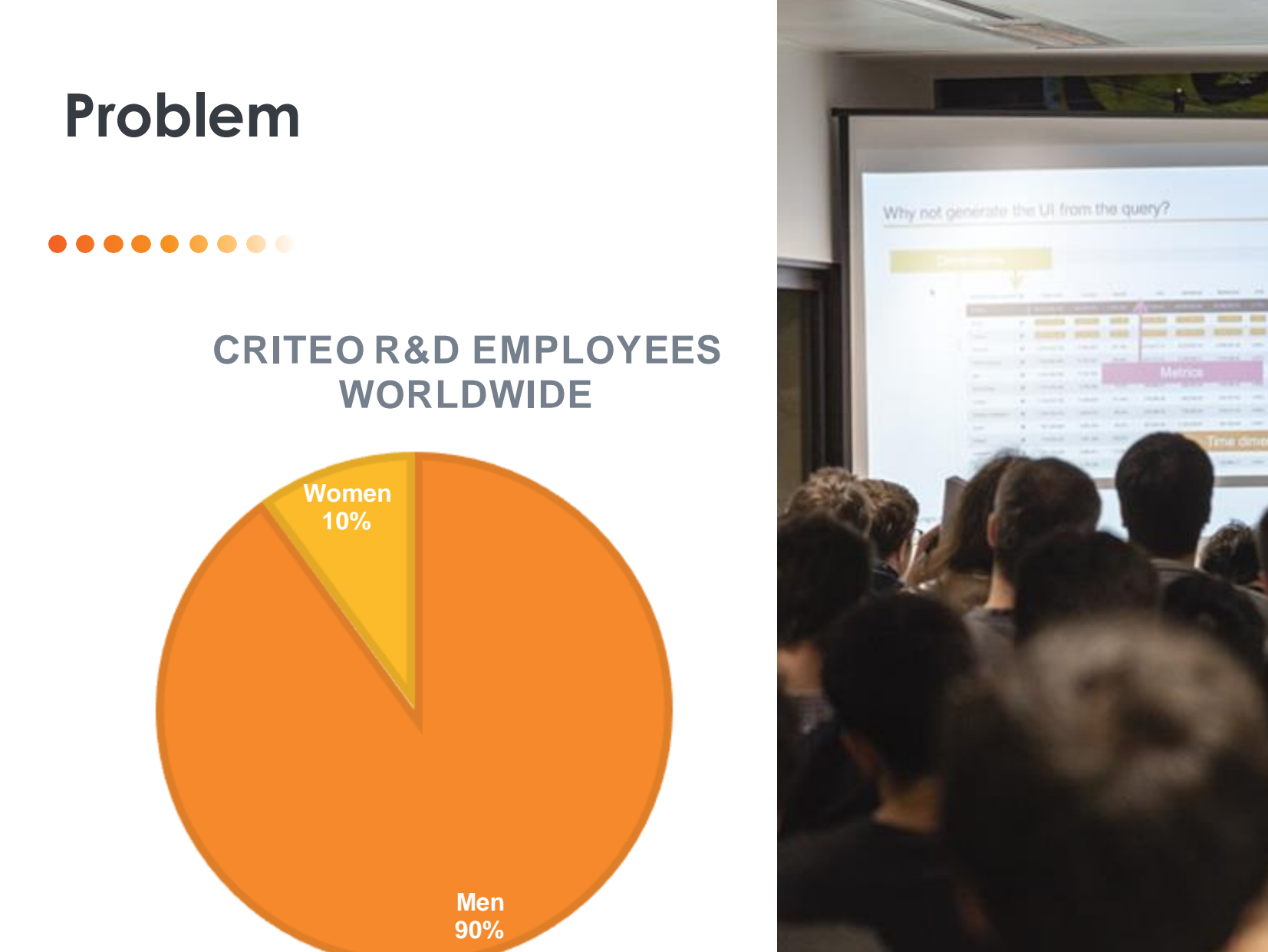

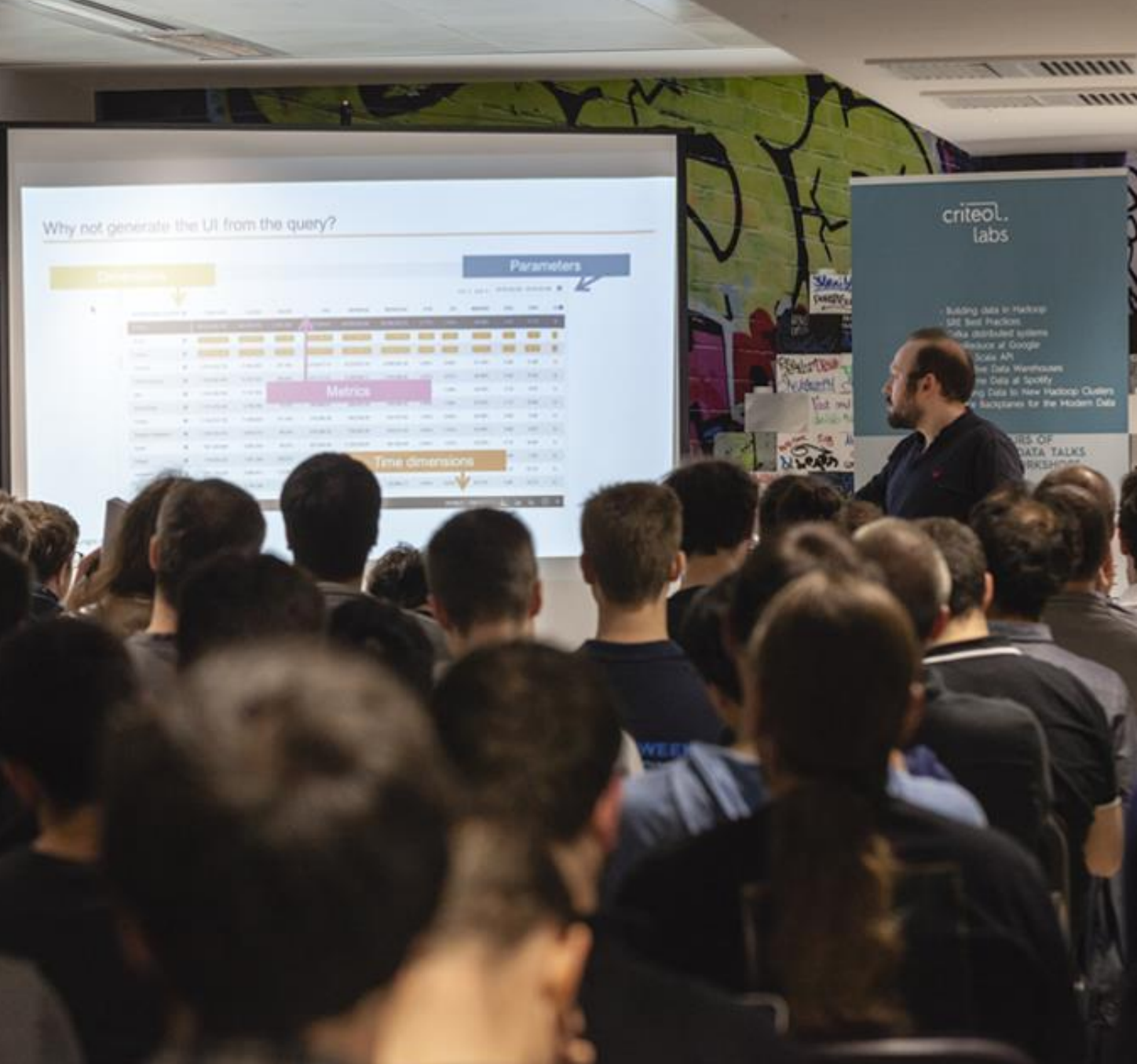

### **Stereotypes vs. reality**

#### .....

- Women under-representation is a fairly recent phenomenon
- Many women programmers throughout history
- We want the young people to embark!

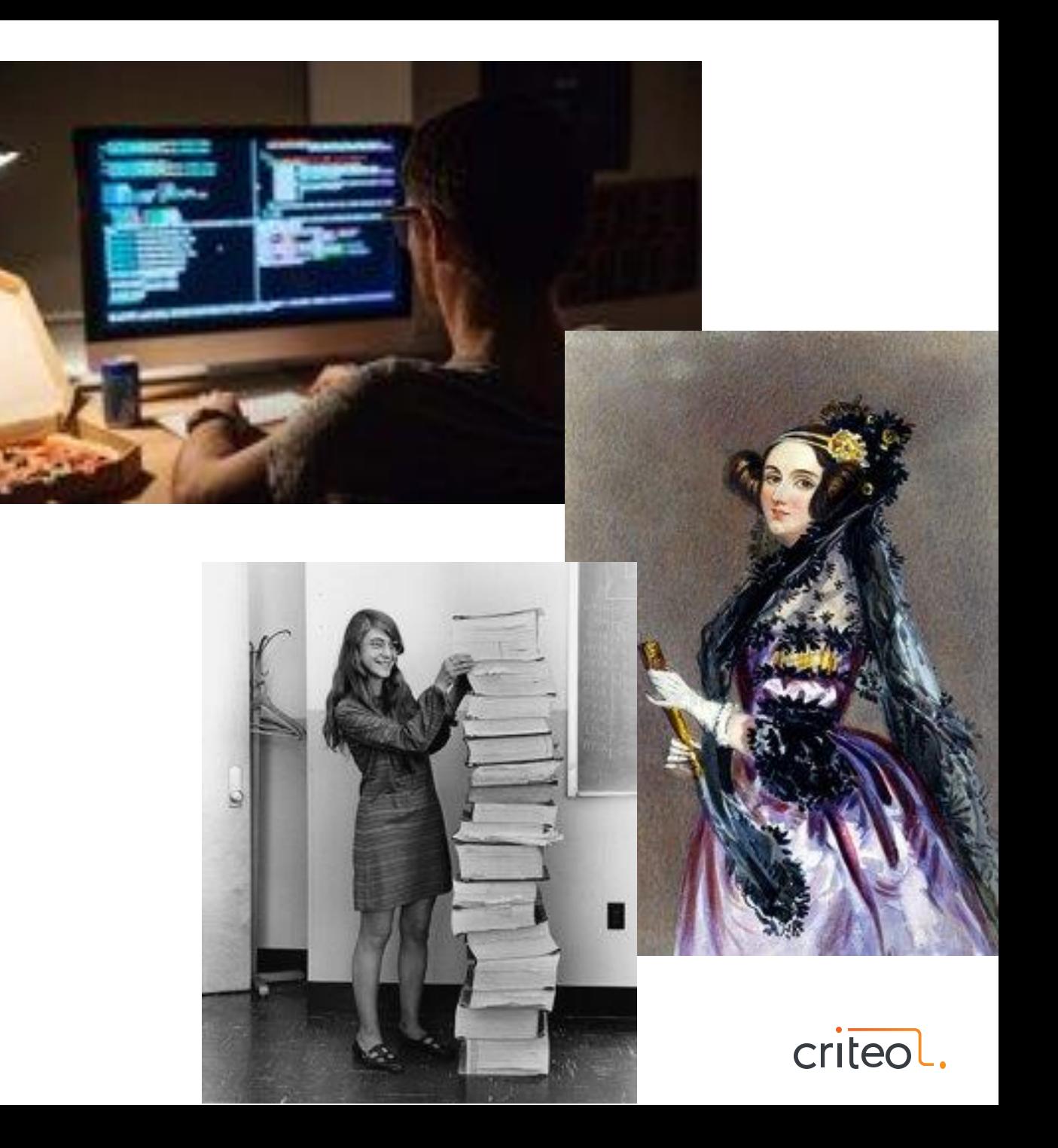

### **A day to discover computer science jobs**

#### $\bullet\bullet\bullet\bullet\bullet$

- Meet women engineers
- Visit our Criteo Paris office
- Have fun & get some swag
- Actually write some code

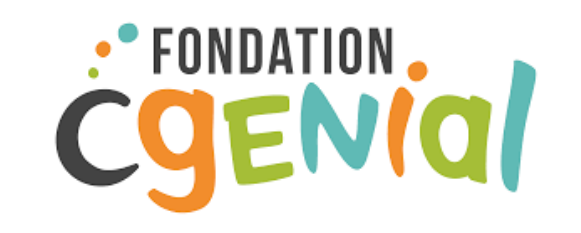

### WOMEN **IN FNGINFFRING**

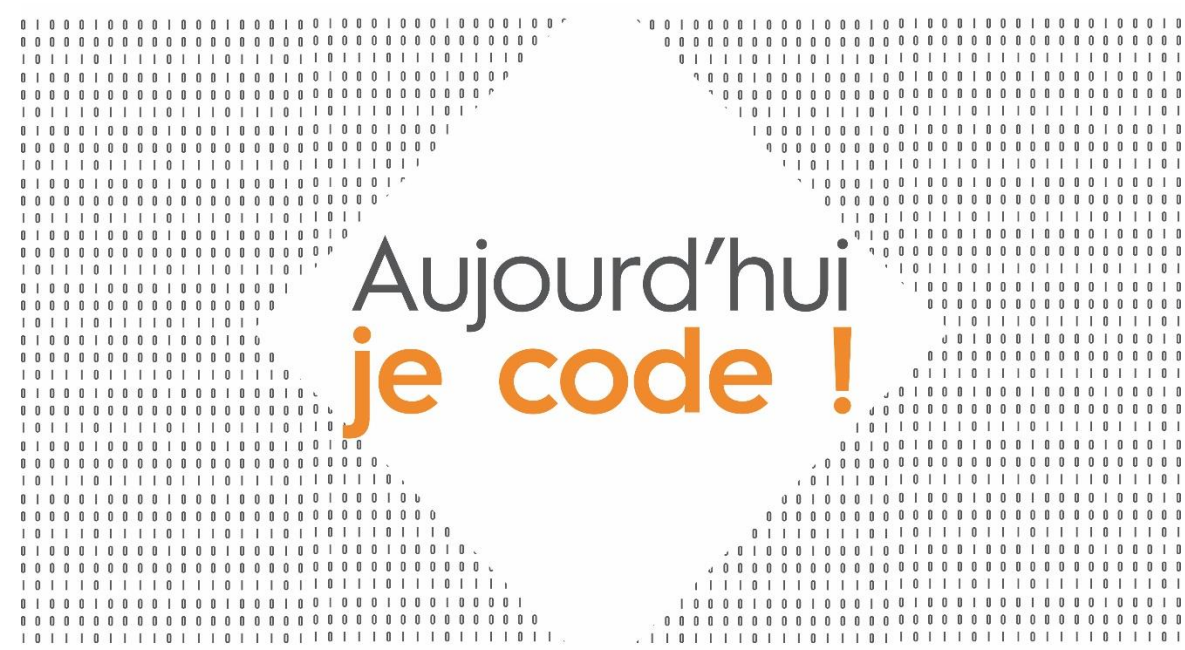

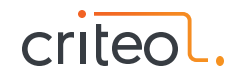

### **Preparing the coding part**

#### . . . . . . . .

- Discover computer science
- Motivate career choice in computer science

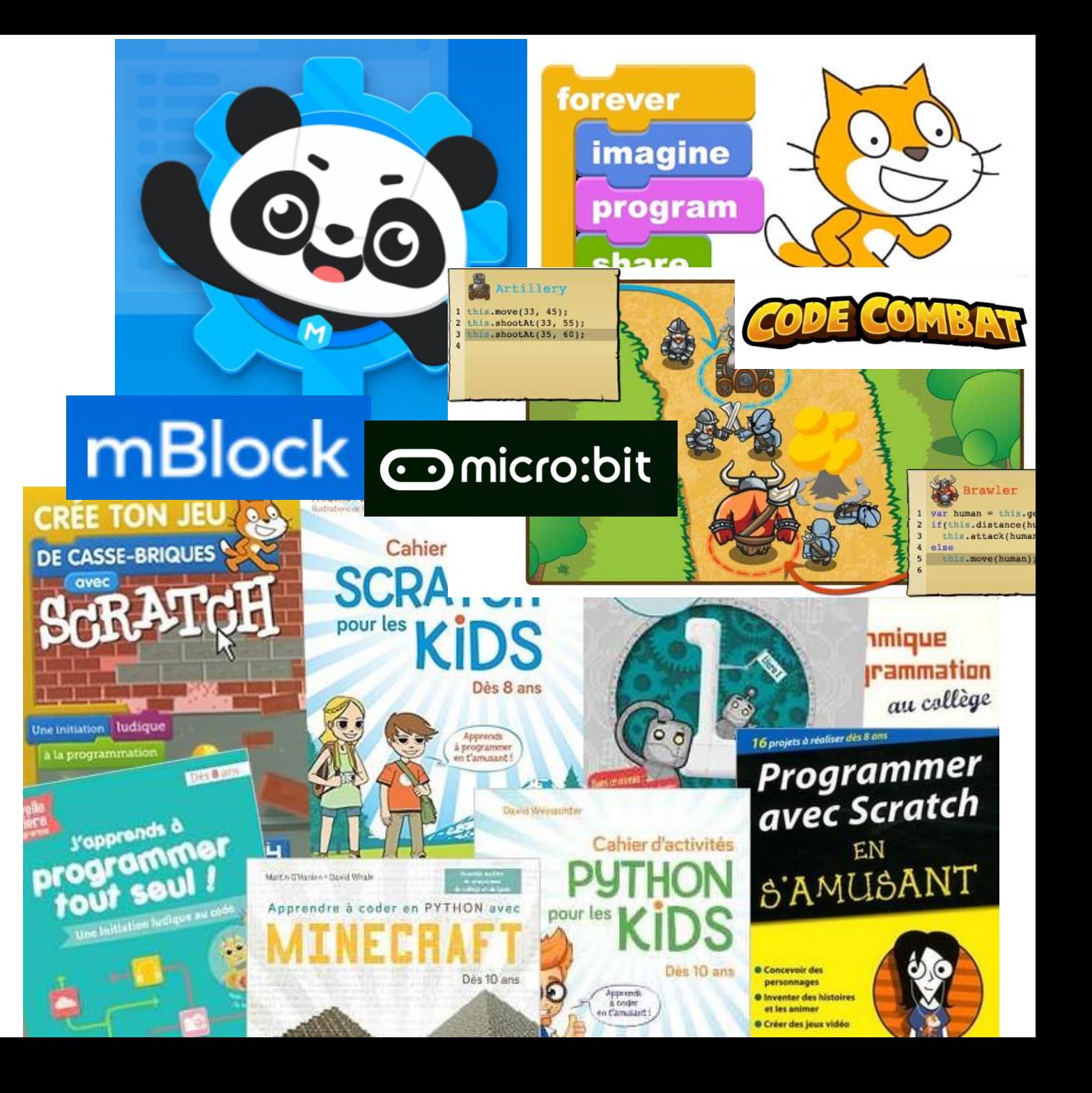

### **The time constraint**

........

### 1h30

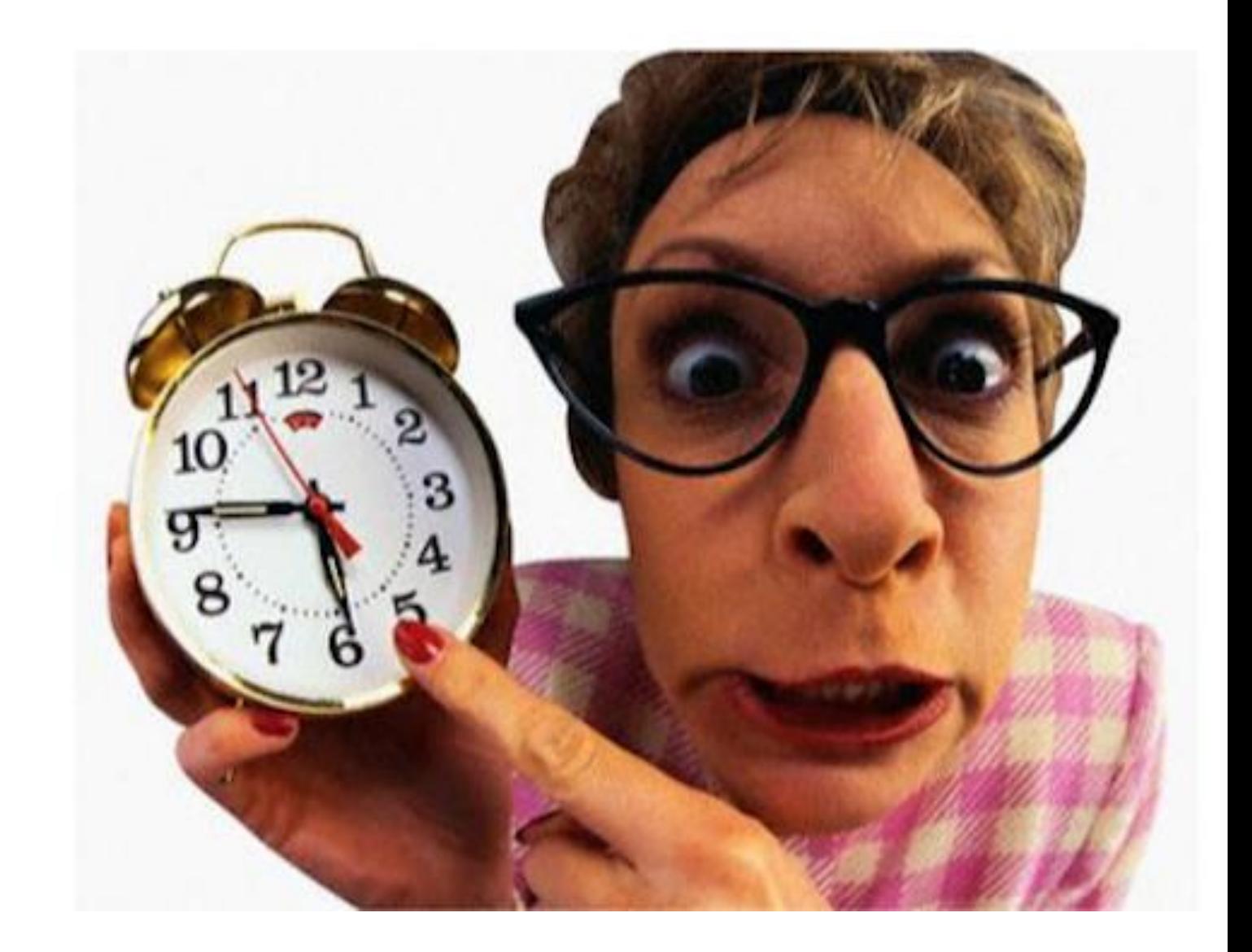

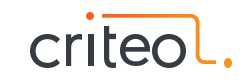

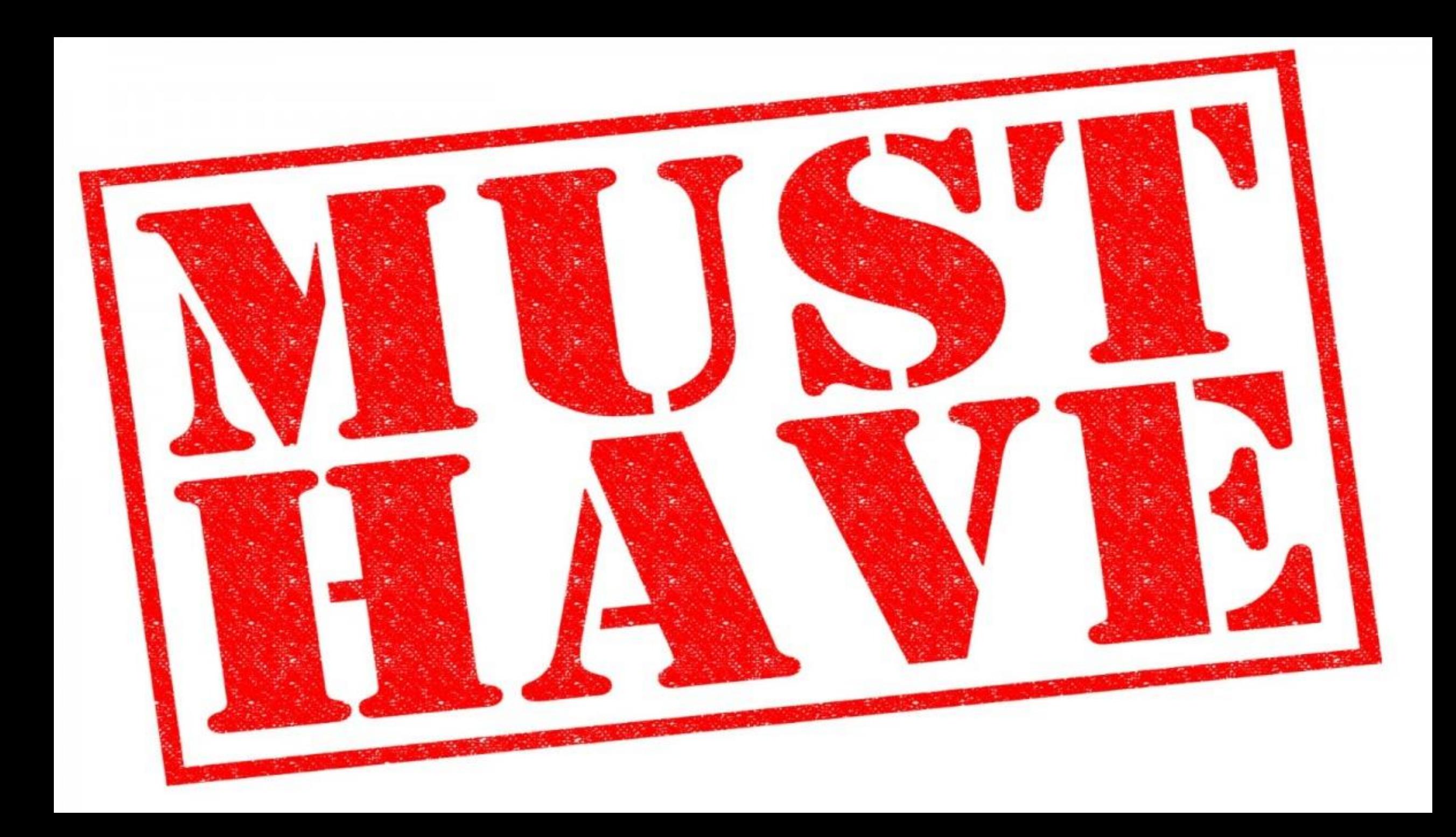

### **No bugs**

#### .......

- Setup and check all the computers
- Prepare code

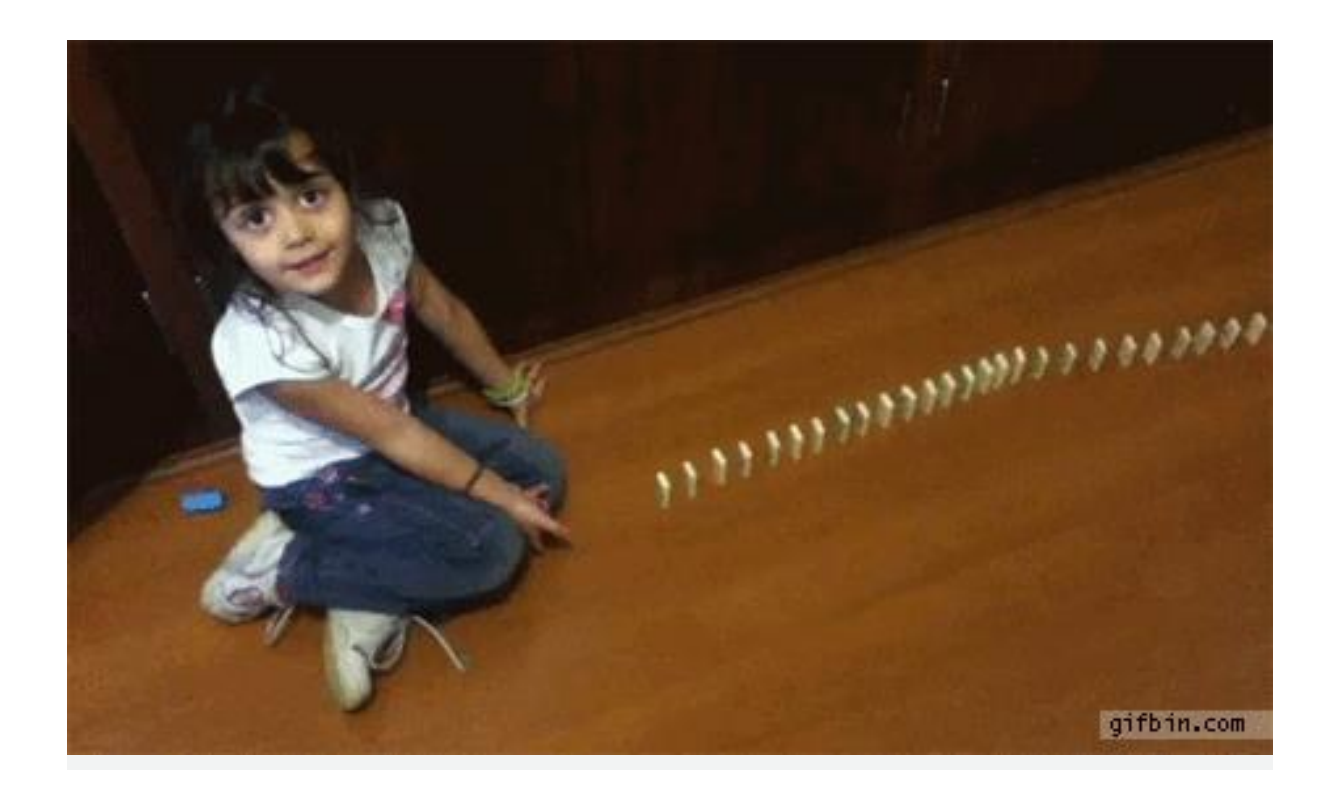

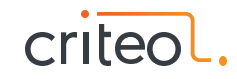

### **Mentoring**

#### $0.000000$

- Pair programming
- Unblocker
- Questions

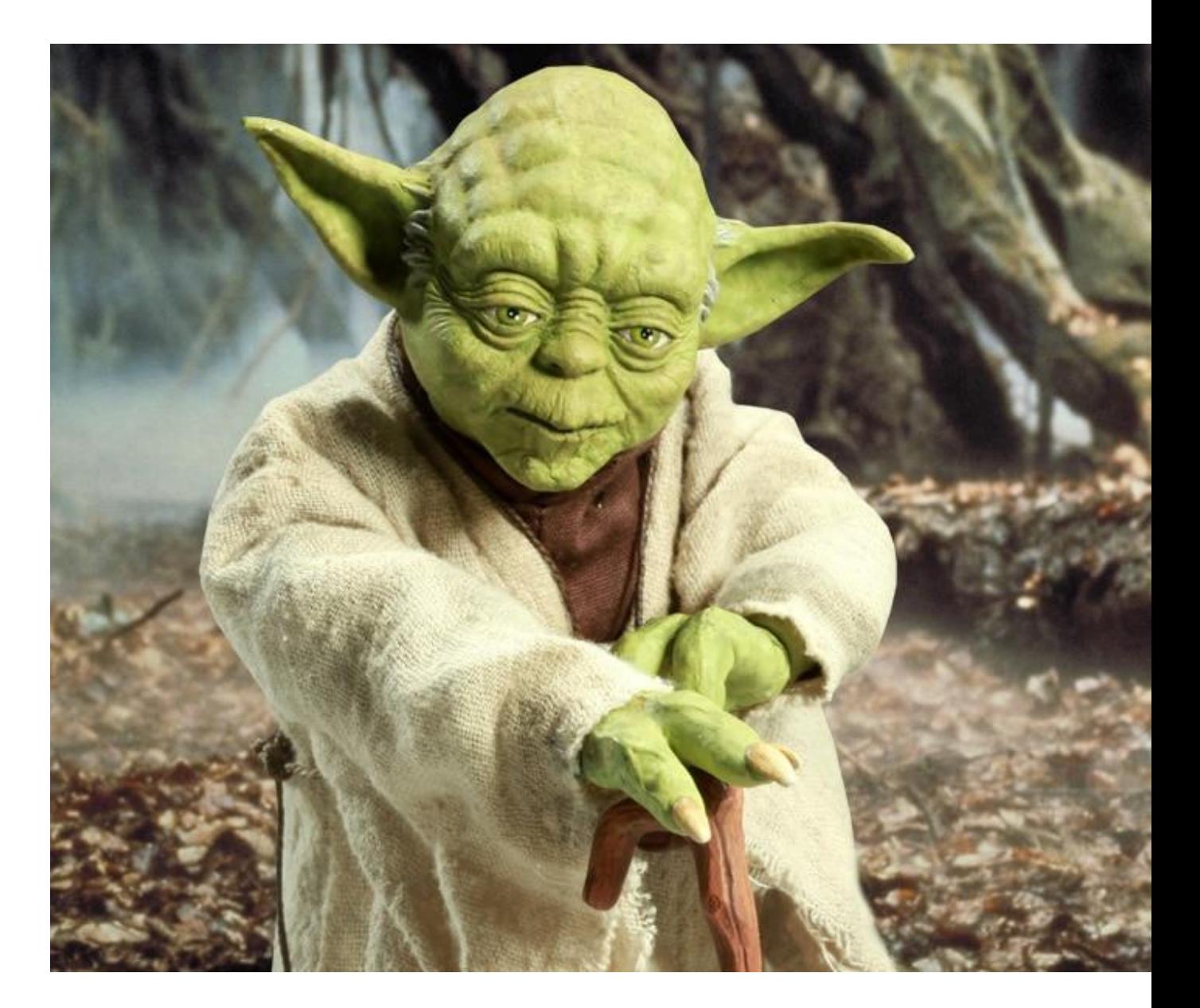

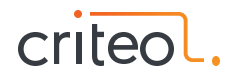

## stination stina Goals  $\bm{pe}$ 11 *Ispir.* Ains enti mtions D  $r$  ... at 10<sup>p</sup> ibitions Objectives Hopes  $J^r$

### **Have fun & Be creative**

#### $000000$

- Music, games, images and video, robots
- Immediate feedback

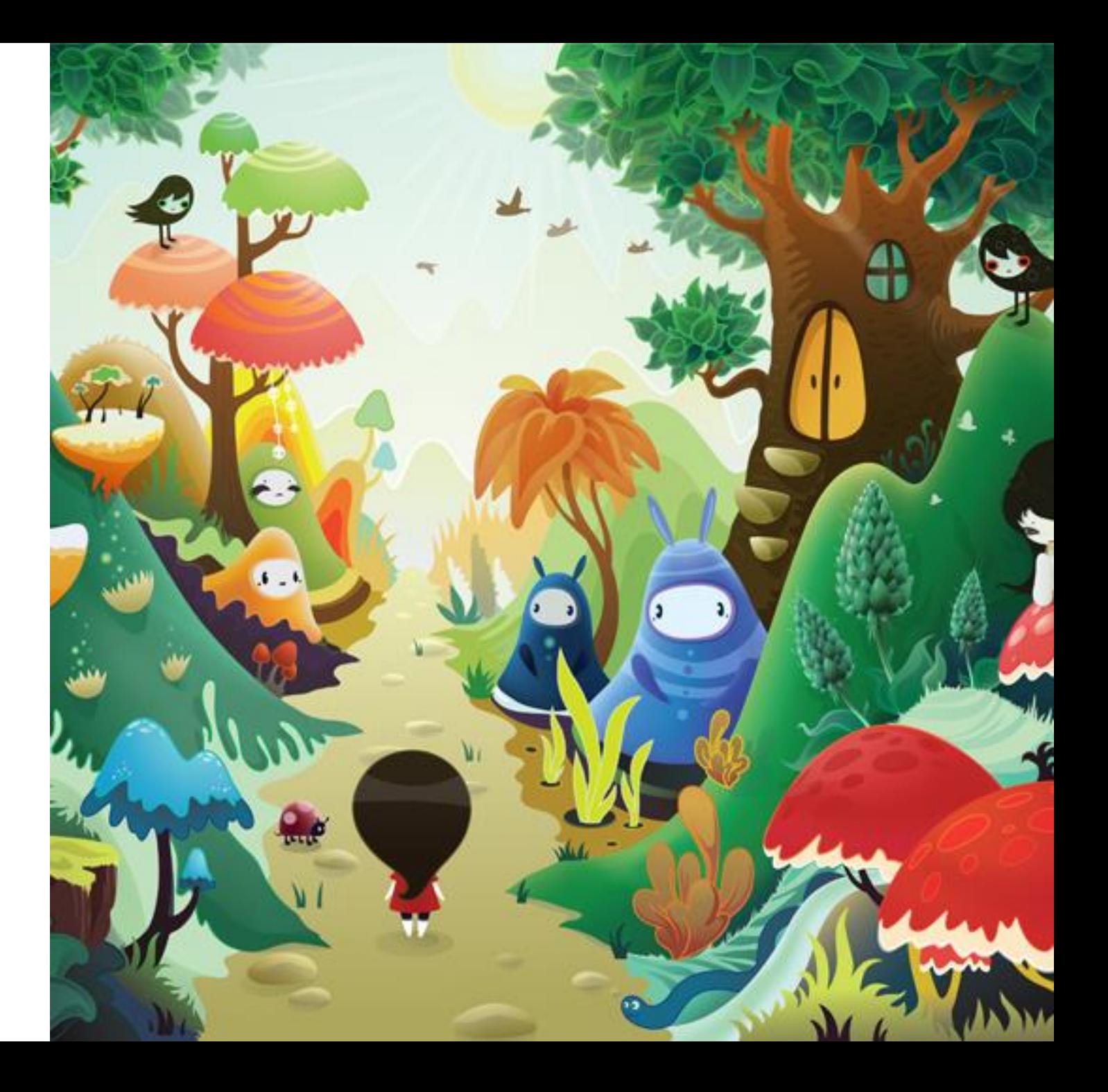

### **Discover a real programming language**

#### $000000$

- Reads like english
- Multi-purpose
- Rich ecosystem
- Used by professionals

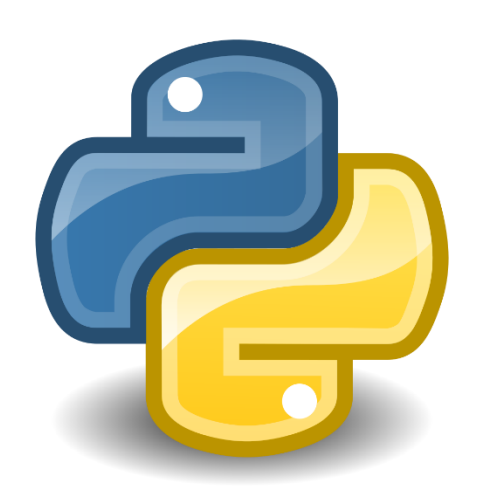

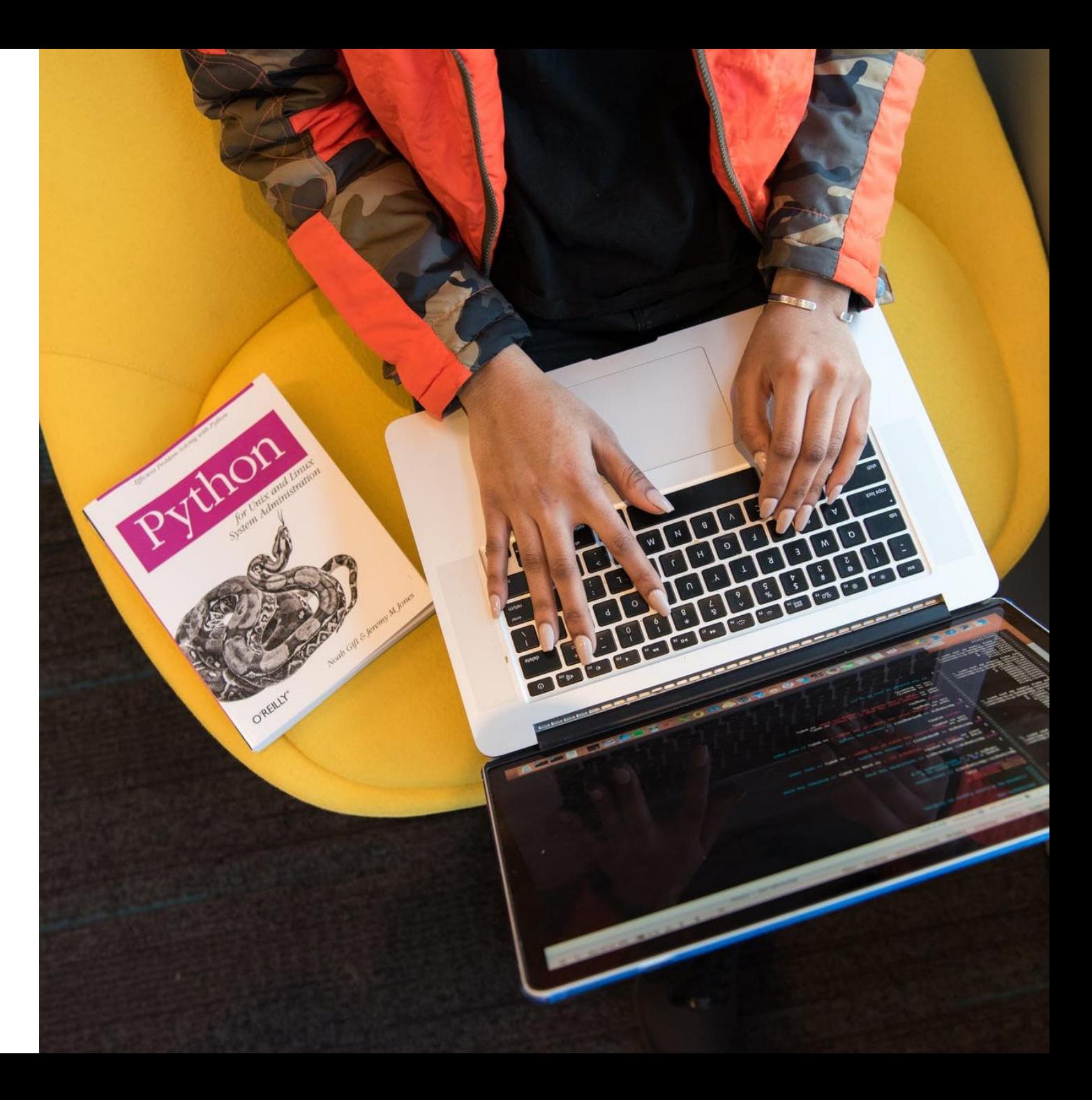

#### 

- Robots
- **Games**
- Video & pictures processing
- Data processing
- Artifical intelligence
- …

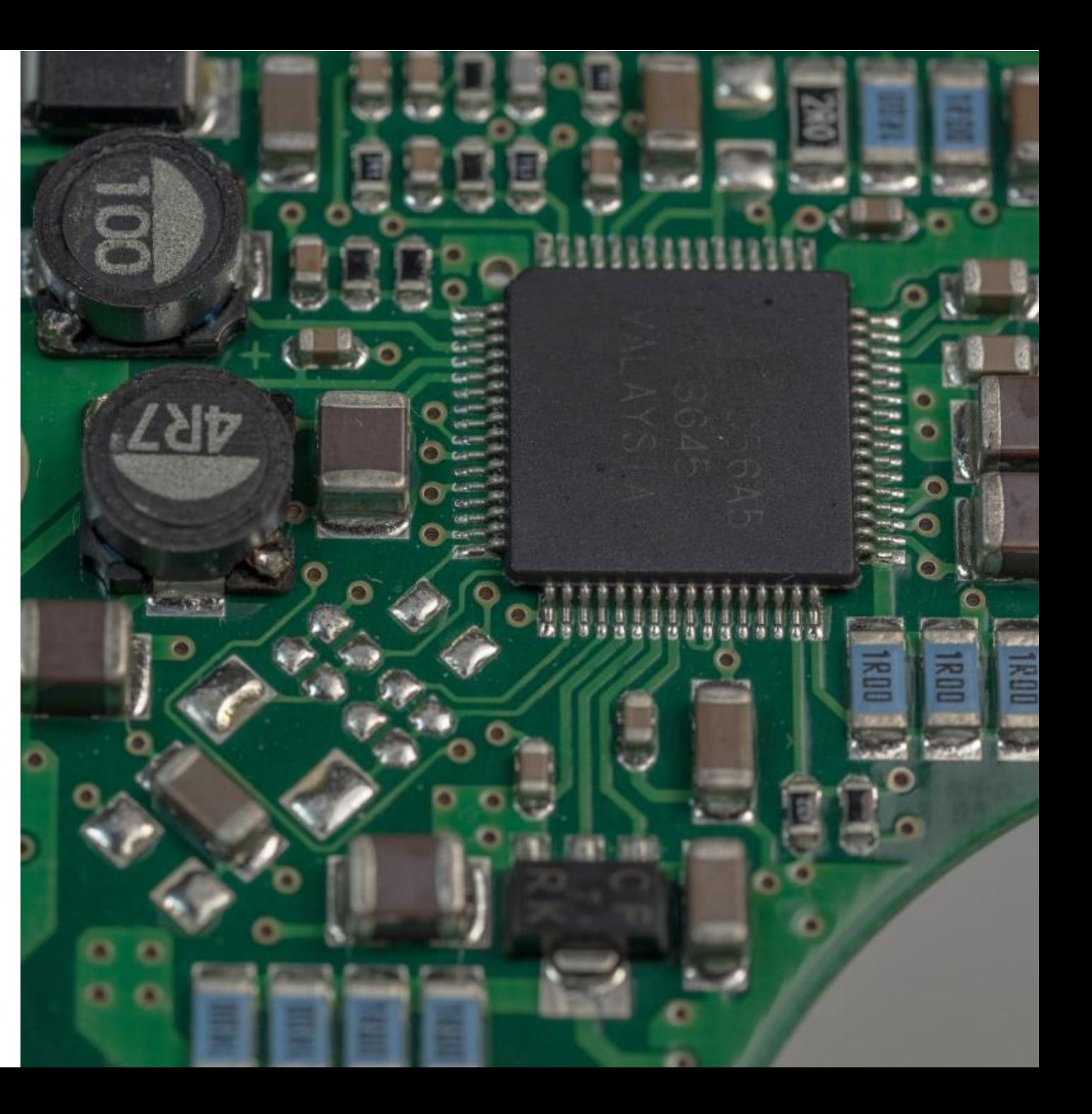

### **Apply what you already know**

#### $\bullet\bullet\bullet\bullet$

- High school Maths
- **High school Physics**
- English!

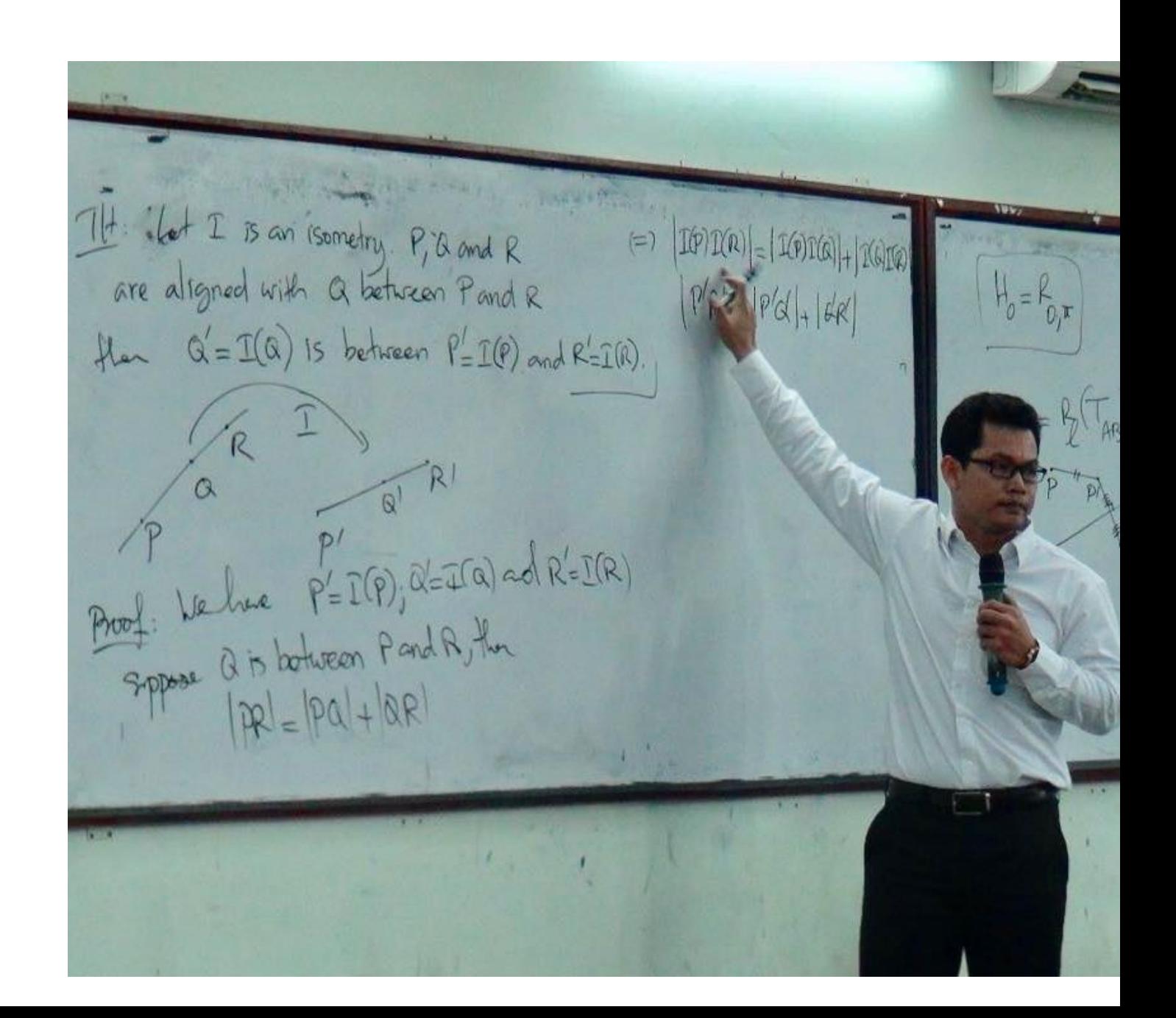

### **Progress**

#### .......

- It feels good to learn
- Step-by-step discoveries

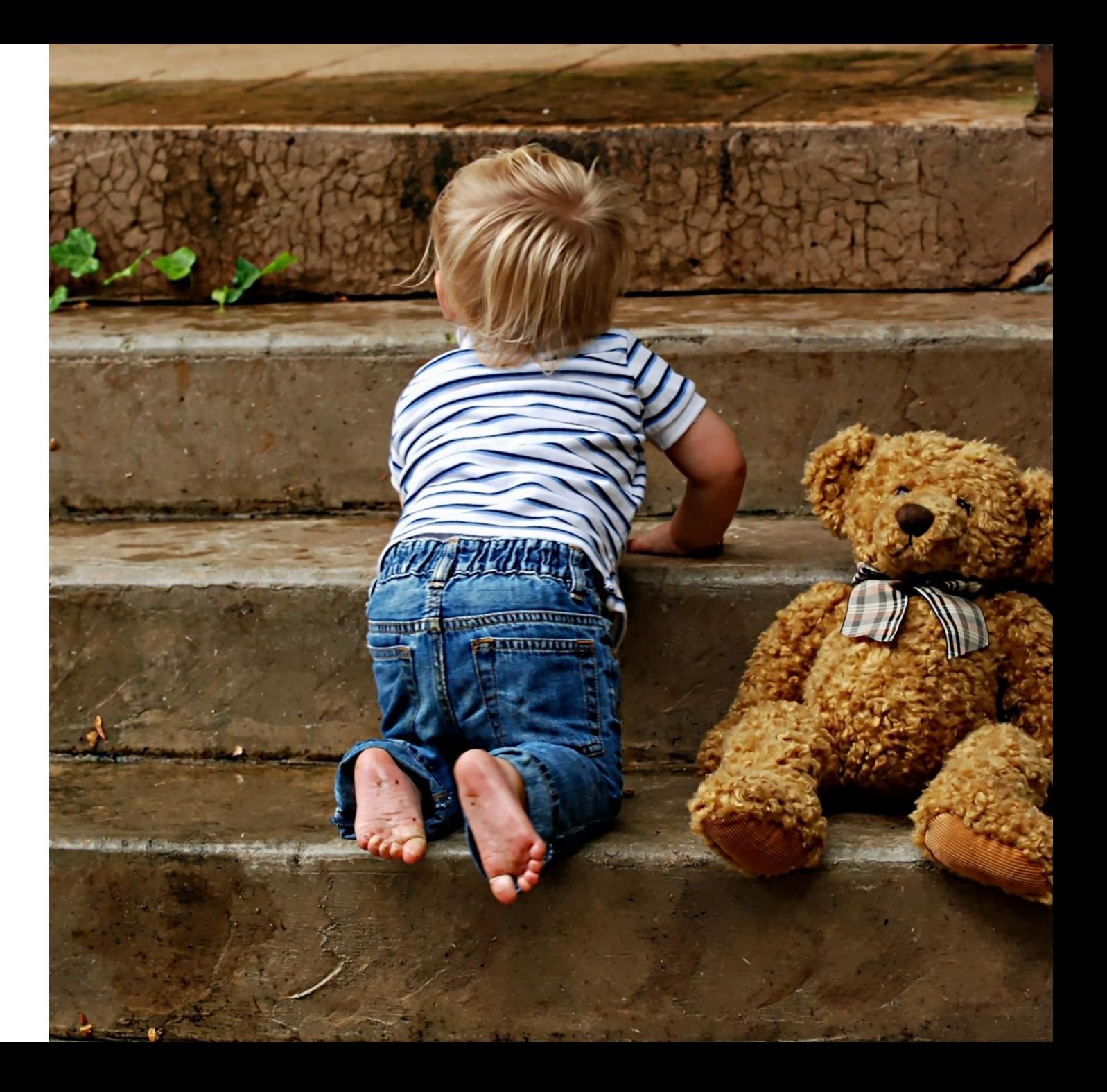

# **Color-switch alike game**

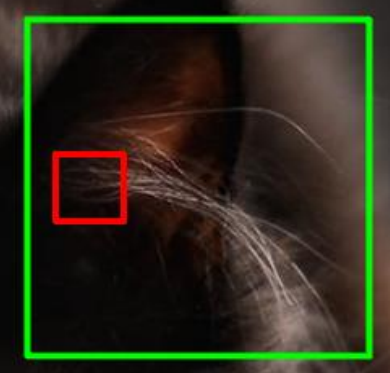

Go!

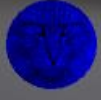

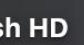

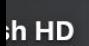

**Lating** 

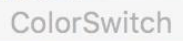

Attempt: 5

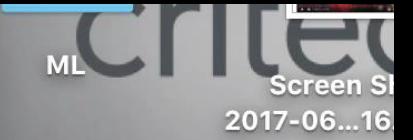

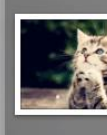

chato mignon

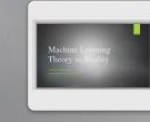

**Presentation1** 

 $\boxed{\mathbb{F}_{\mathbb{Z}}^n}$ 

**Screen Shot** Screen ! 2017-11-...14.49.13 2017-10...1

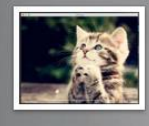

 $RL$ 

PPG.pptx

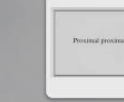

**Screen Shot** 2017-11-...19.53.23

Presenta [Autosaver

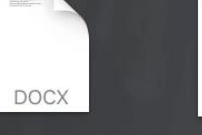

in<br>Williams **DOCX** 

Maven

 $\bullet\bullet\bullet$ 

Max score 0

Autosaved)

### **Have fun & Be creative**

#### ........

- Have fun
	- -> Play Games
	- -> Win the Game
	- -> Be the best at your game !

- Be creative:
	- -> change the game's set up
	- -> change the rules
	- -> change the graphics
	- ...

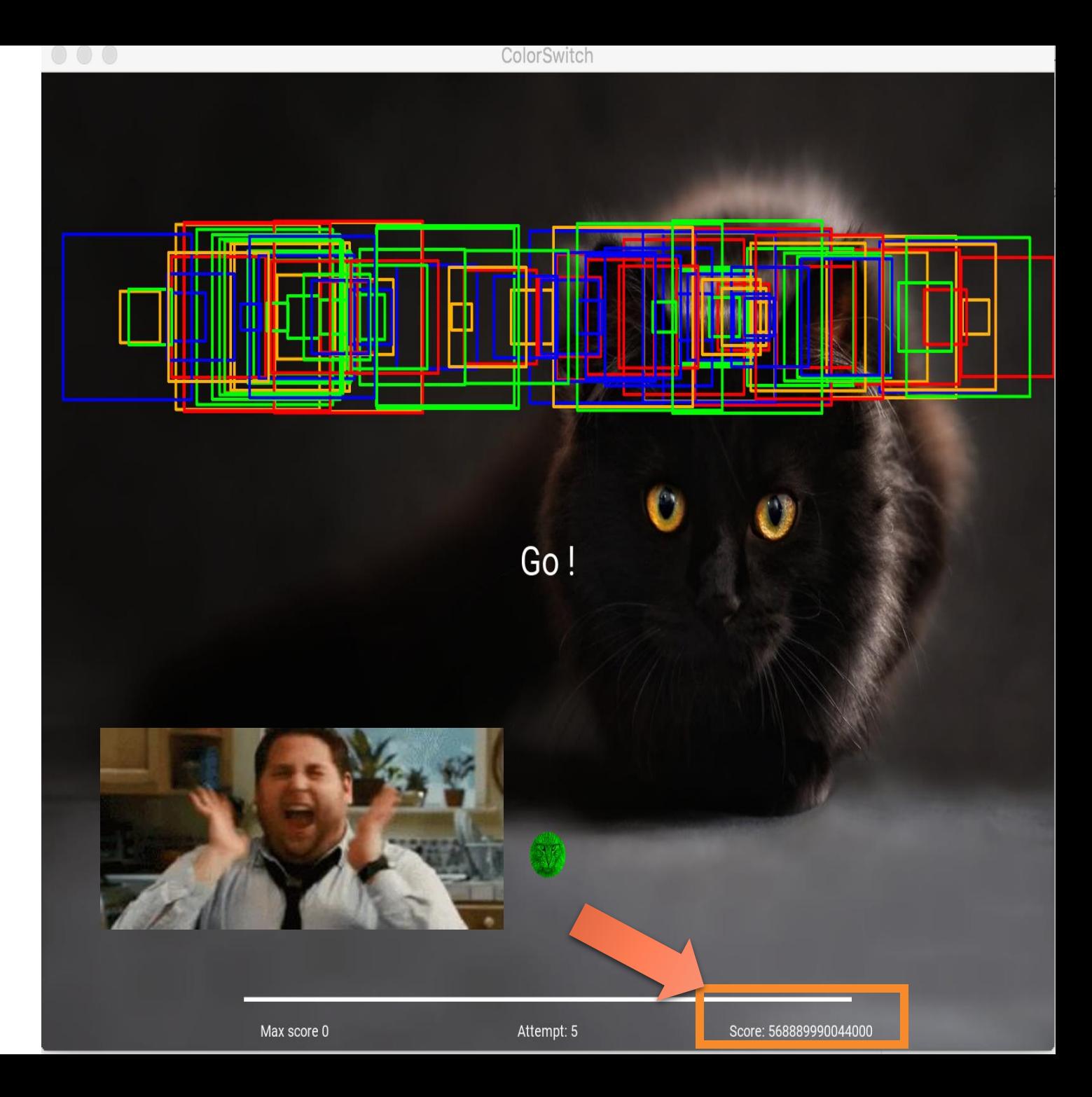

### **Discover a real programming language**

#### . . . . . . . .

Simple functions for loops if conditions

from kivy.animation import Animation # import kivy properties from kivy.properties import NumericProperty

# import classes from anim rectangle import \*

class AnimBall(Widget):  $r =$  Numeric Property (0)  $q =$  Numeric Property(0)  $b =$  Numeric Property(1) def init (self, \*\*kwargs): super(AnimBall, self). init (\*\*kwargs) size = Window.width /  $50 +$  Window.height /  $50$  $self. width = size$  $self. height = size$ self.x = (Window.width / 2 - self.width / 2) self.y = (Window.height /  $5 -$  self.height / 2)  $color = RandomColor()$ self.r, self.g, self.b = color.update\_color() self.add\_rectangles(10)

def on touch down(self, \*args):  $initial_y = Window \cdot height / 5 - self \cdot height$  $initial x = (Window width / 2 - self width)$  $y =$  Window.height / 10 + self.y  $max y = 2*Window \cdot height - self \cdot height / 2$ if self. $y + y < max y$ : Animation.cancel\_all(self)  $animation = Animation(x=initial_x, y=$ 

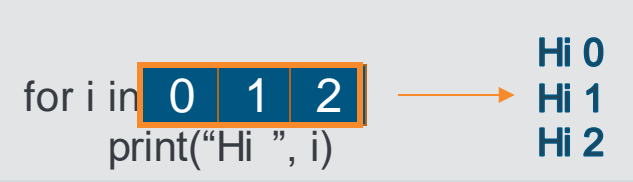

animation += Animation(x=initial x, y=initial y, duration=0.3, t='in cubic') animation.start(self)

def add\_rectangles(self, nb\_rectangles): # add nb rectangles self.add\_widget(ClockRect())

# It's here the file to modify for the ex 4

# 1 the objective is to modify add\_rectangles to add multiple rectangles # use a loop: for # use range()

### **Discover a real programming language**

#### . . . . . . . .

Simple functions for loops if conditions

• Using libraries: Kivy

Learn to look for information on the web! read the documentation

# to run the application from kivy.uix.widget import Widget from kivy.base import runTouchApp from kivy.core.window import Window # animation/ mouvement from kivy.animation import Animation # import kivy properties from kivy.properties import NumericProperty 8 9

def on touch down(self, touch): initial  $y = Window \cdot height / 5 - self \cdot height / 2$ initial  $x = (Window-width / 2 - self-width / 2)$  $y =$  Window.height / 5 + self.y  $#$   $jump!$ animation = Animation  $(x=initial x, y=y)$  duration=0.4, t='linear') animation += Animation(x=initial x,  $\frac{1}{y}$ =initial y, duration=0.4, t='linear') animation.start(self)

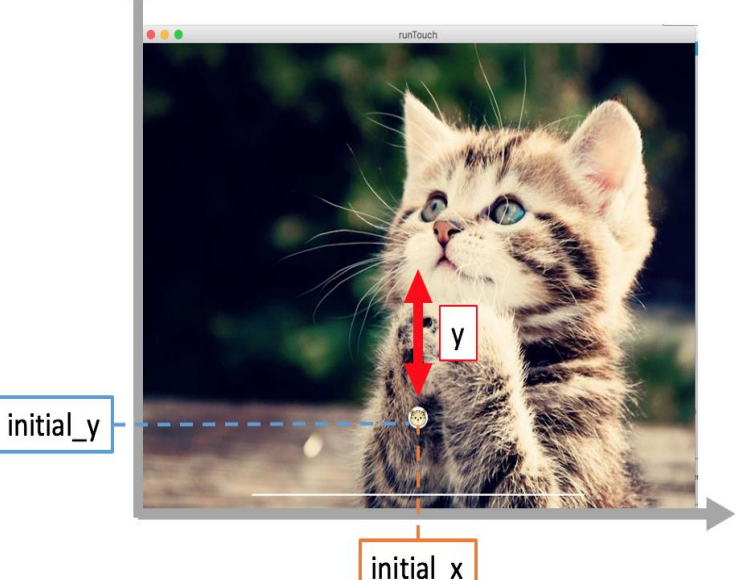

 $\boldsymbol{\mathsf{x}}$ 

#### . . . . . . . .

Create games: Action on clicks Animation

class AnimBall(Widget):

```
def init (self, **kwargs):
super(AnimBall, self). init (**kwargs)
size = Window.width / 50 + Window.height / 50self. width = sizeself. height = sizeself.x = (Window.width / 2 - self.width / 2)self.y = (Window.height / 5 - self.height / 2)
```

```
def on touch down(self, touch):
 initial y = Window.height / 5 - self.height / 2
 initial x = (Window width / 2 - self width / 2)y = Window \cdot height / 5 + self \cdot y# jump!
 \text{animation} = \text{Animation}(\text{x}= \text{initial x}, \text{y}=y, \text{ duration}=0.4, \text{t}=1 \text{linear}^{\prime})animation += Animation(x=initial x, y=initial y, duration=0.4, t='linear')
 animation.start(self)
```
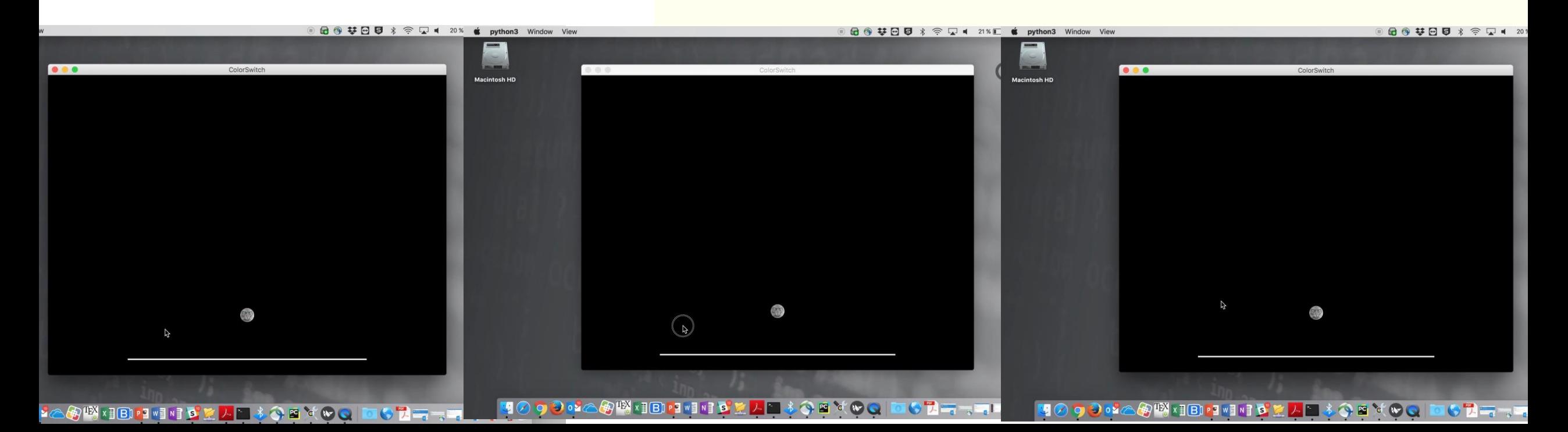

#### . . . . . . . .

Create games: Action on clicks Animation **Graphics** 

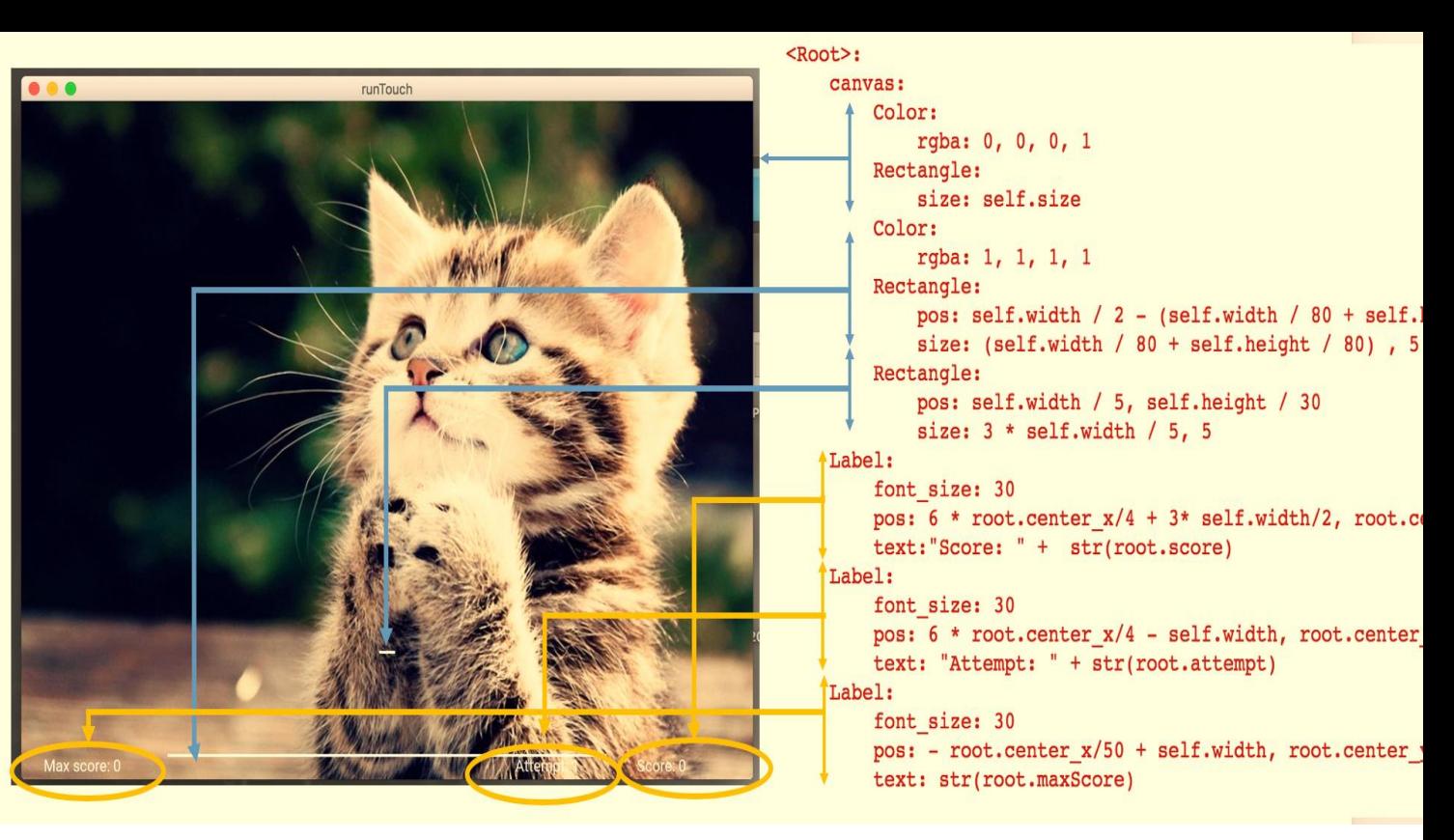

 $H$  It's here the file to modify for the ex 2

#### # 1: <AnimBall>:

# Add an image for AnimBall, use: source: '../images/cat ball.jpg' in Ellipse

#### $# 2: <$ Root>:

# Add an image for the Root. Use: source: '../images/catl.jpg' in the right rectangle # Add The text maxScore

#### # 3: <ColorBall>:

# ColorBall is missing lets code it ! we want a ball similar to AnimBall

# For more details see https://kivy.org/docs/api-kivy.lang.builder.html

#### .......

Create games:

Action on clicks Animation **Graphics** Frame displays

Widget interactions (master and slave)

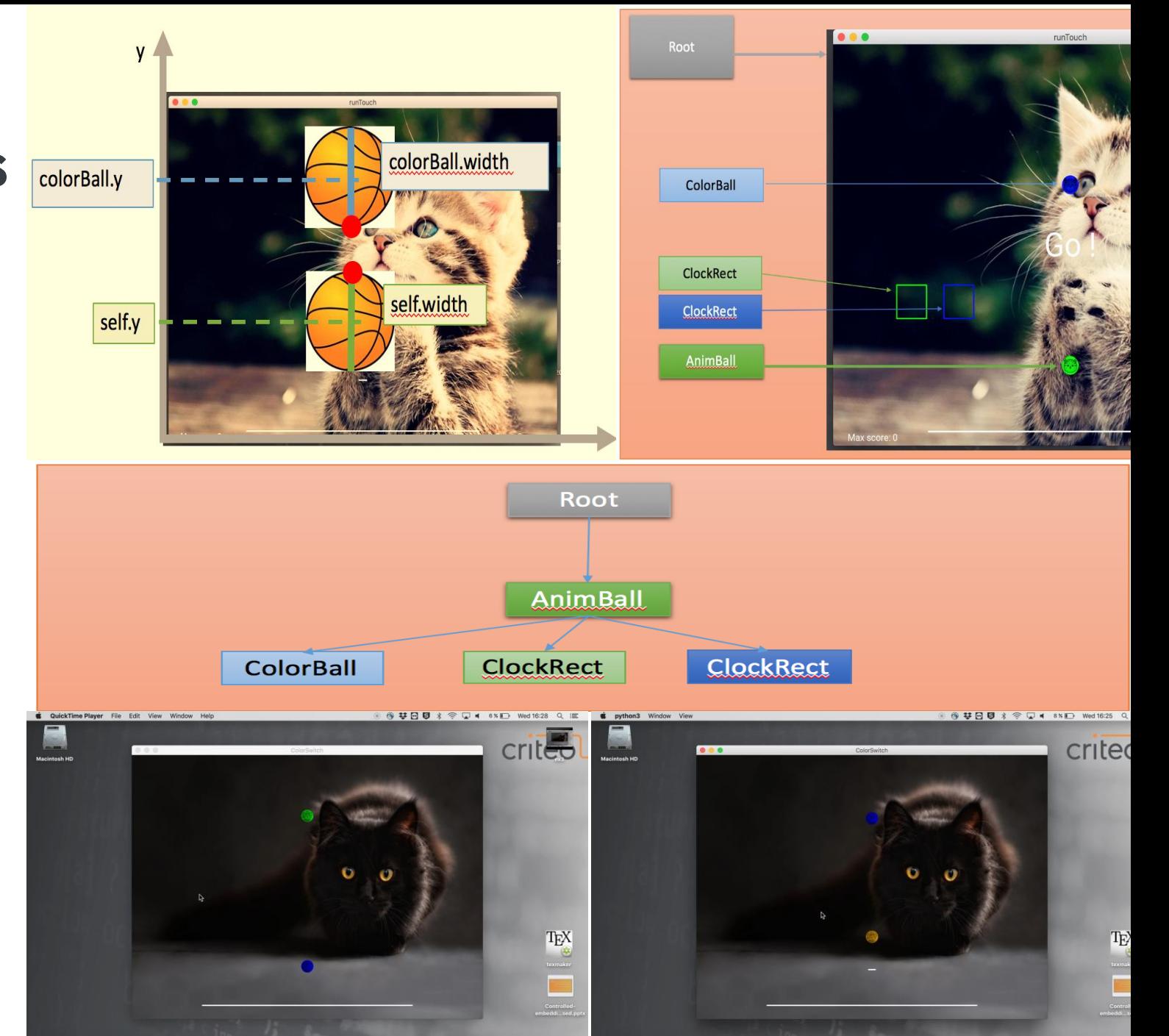

**B** ville in the

人門

**ORYOC DORMANTING** 

**LOBY QO DO DE TELESTAR** 

 $D \bullet D \bullet Z \circ R W \times R$ 

**PEWENT OF** 

人門

#### .......

Create games:

Action on clicks

Animation

**Graphics** 

Frame displays

Widget interactions (master and slave)

Progress

Game hacking

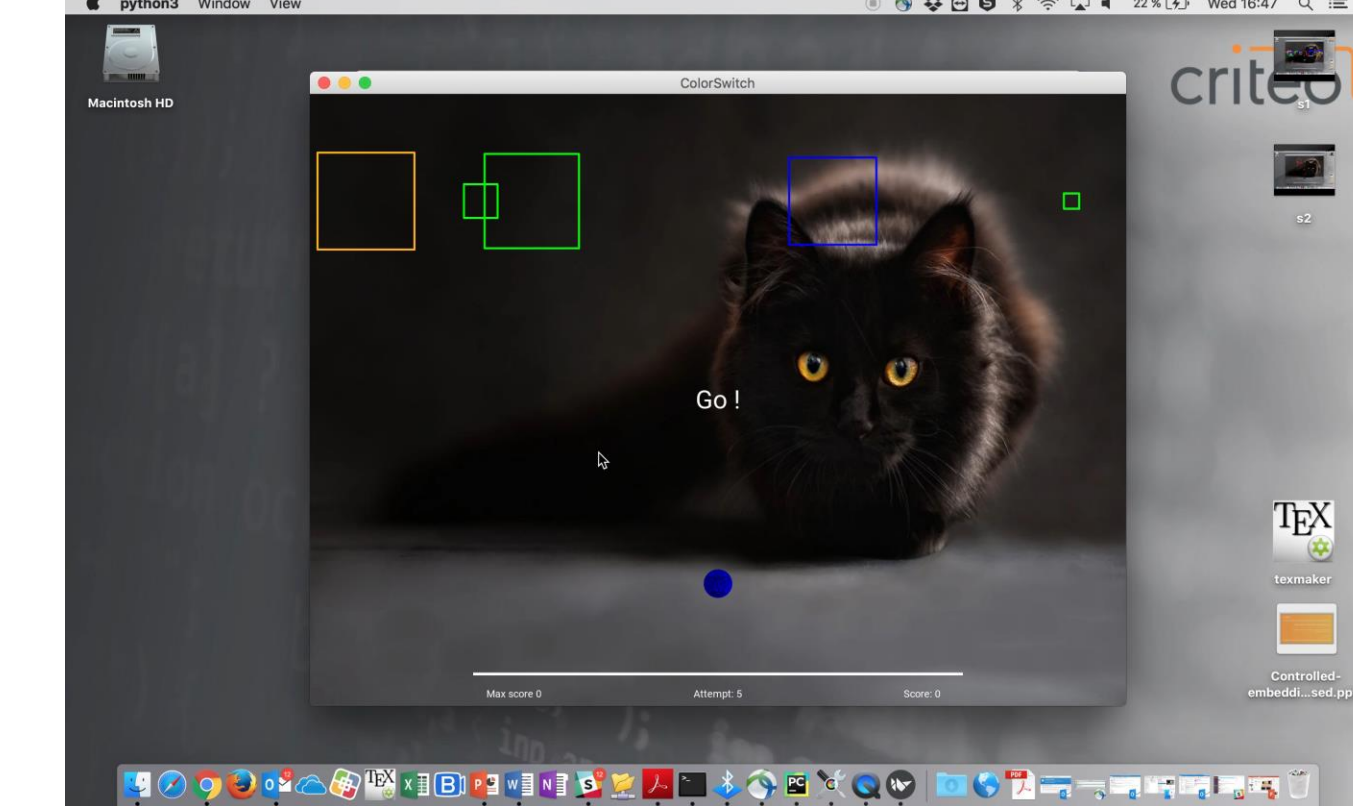

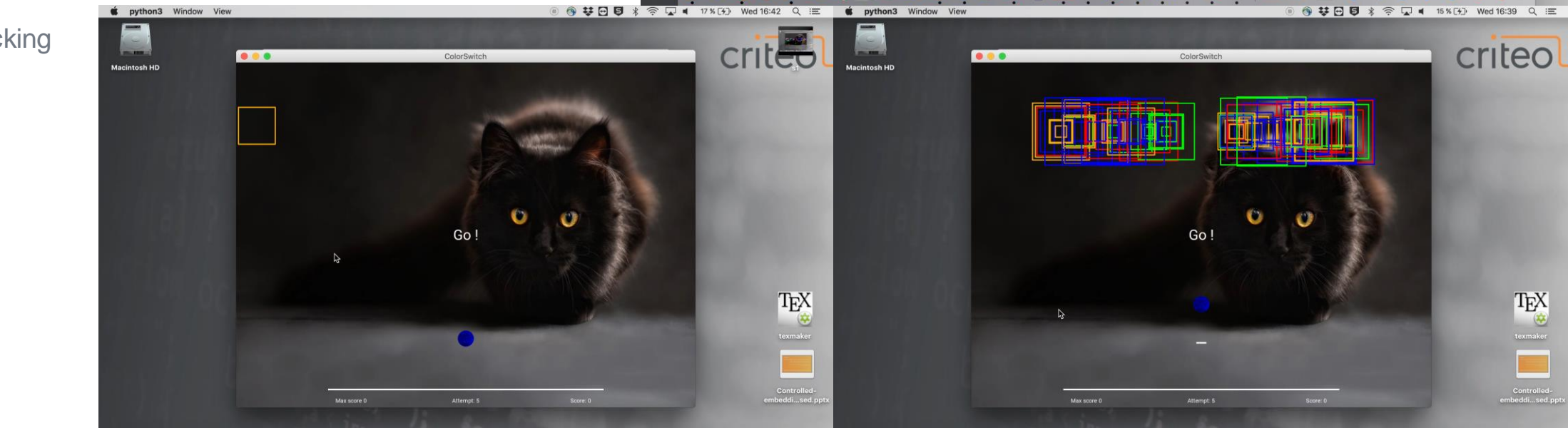

### **Apply what you already know**

#### .......

• Physics

Use positions to check collisions Increase the speed

• Math

Use variables to automate changes

• Logic

Realistic animation Scoring rules

• Geometry and drawings Create the widgets graphics

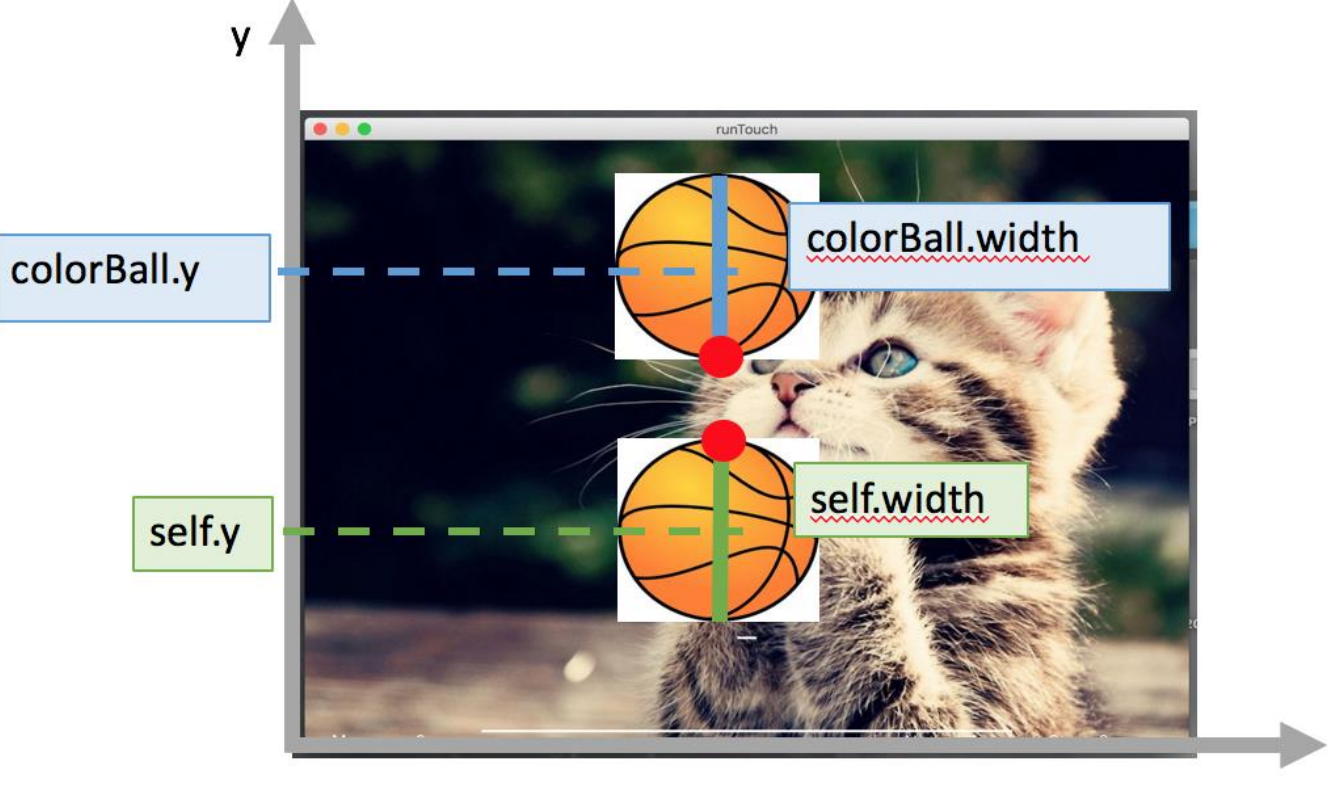

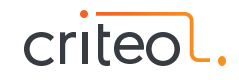

### **Progress**

#### .......

- Workshop + presentation
- Increase difficulty
- Discover different parts of the game
- Let's hack and play the game !

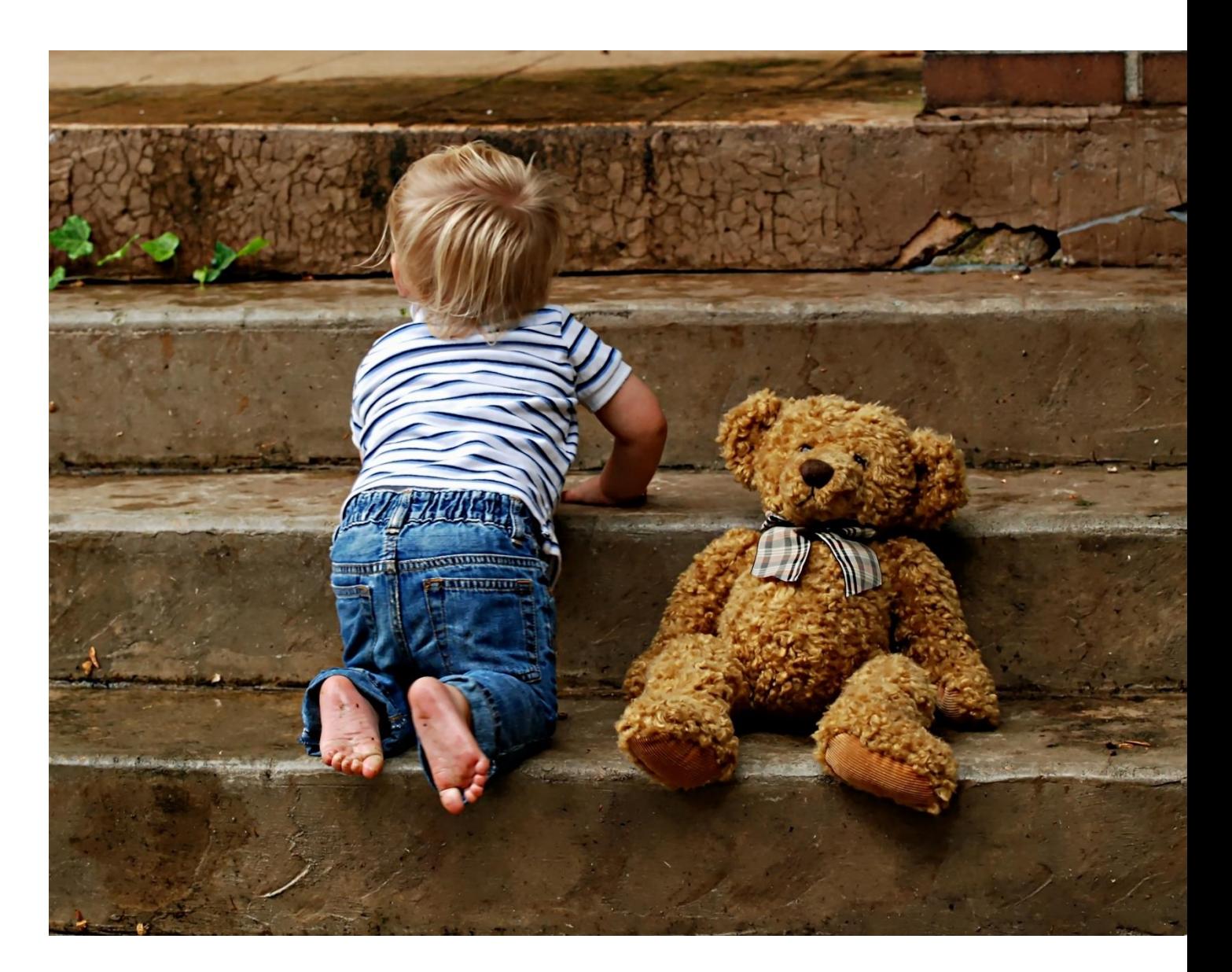

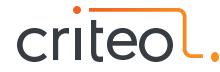

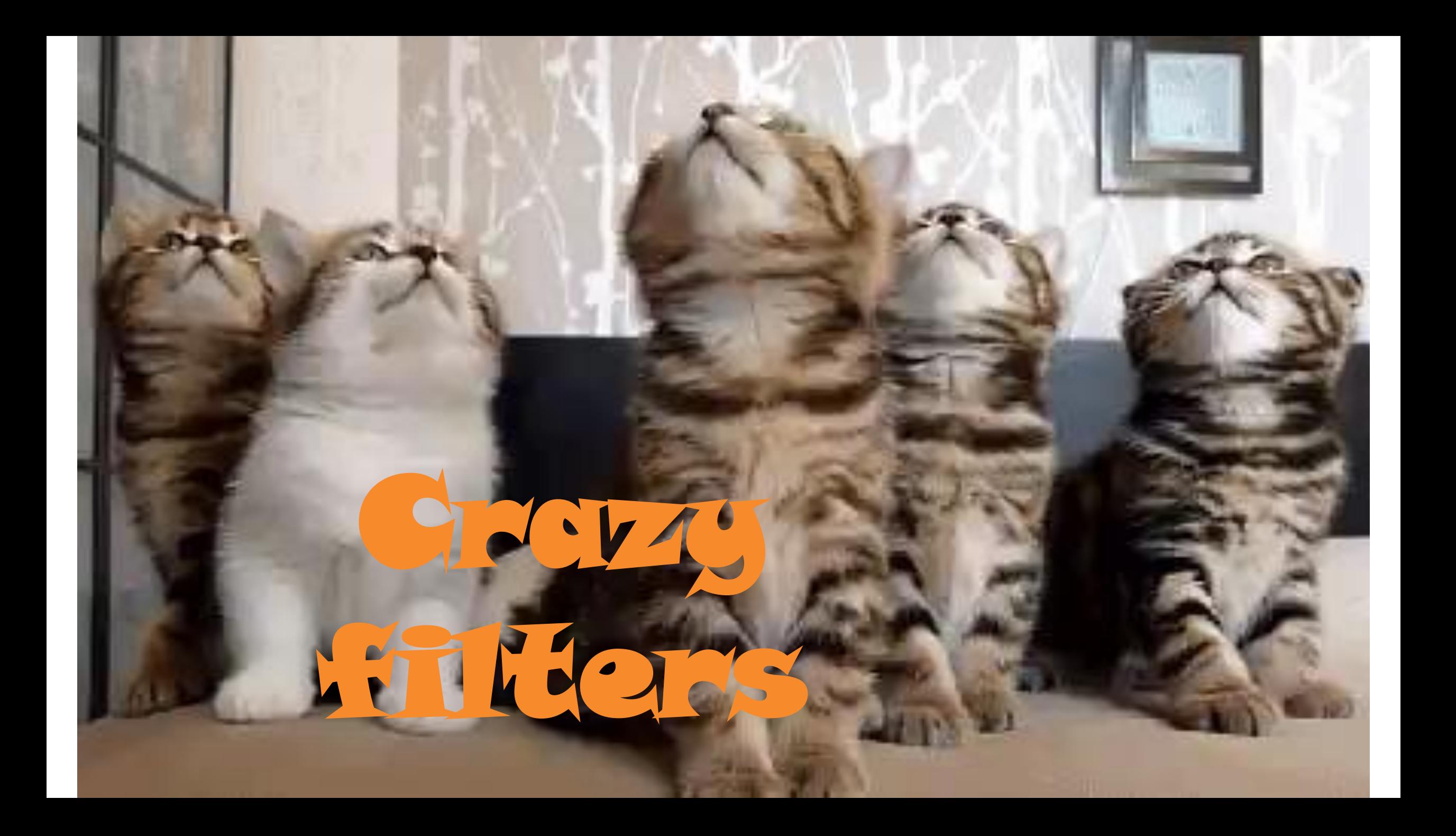

### **Get creative**

#### $\bullet\bullet\bullet\bullet\bullet$

- Teens love Snapshat & Instagram
- Even basic image processing is fun
- Use the webcam for immediate feedback

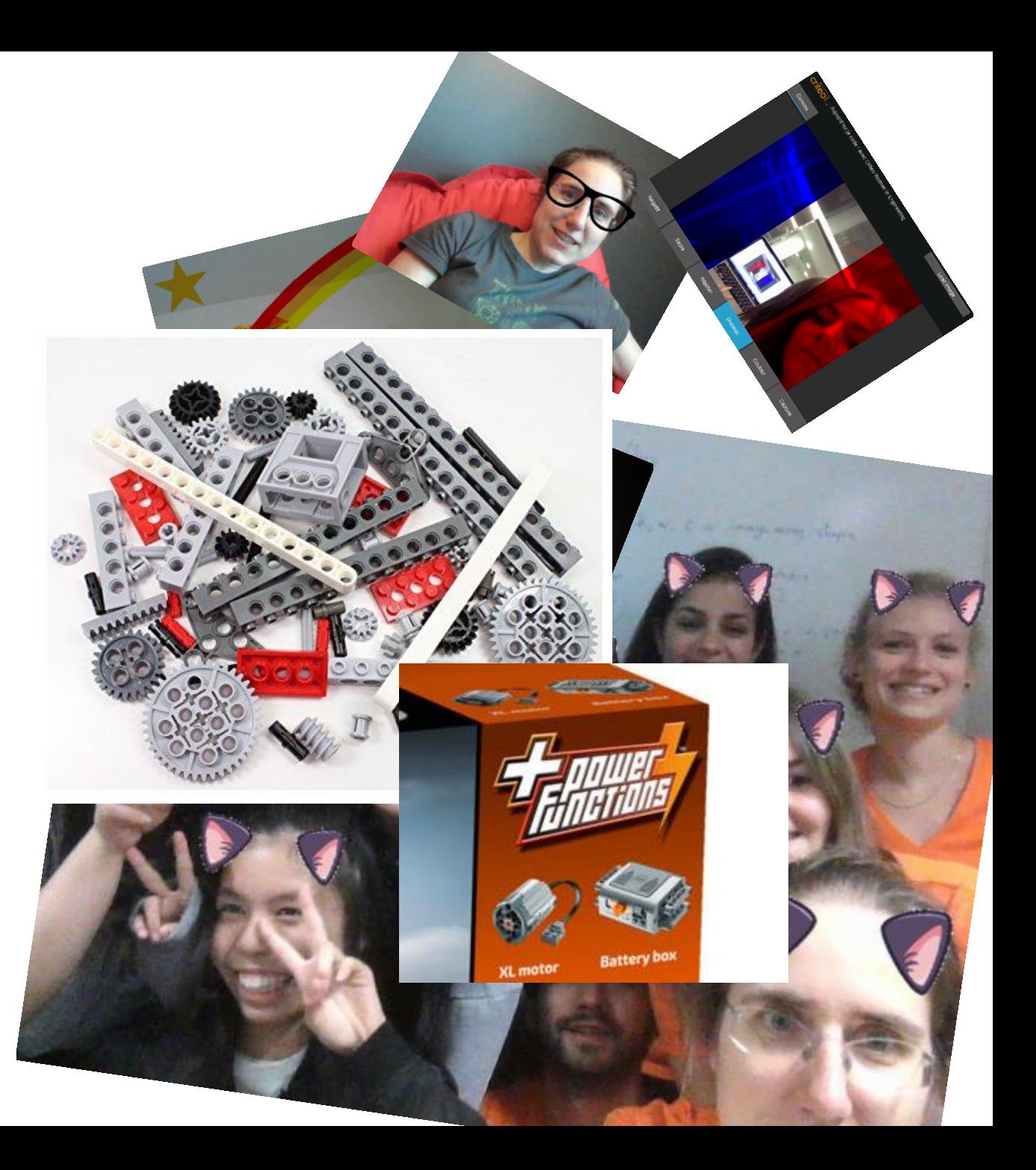

### **Python**

#### $\bullet\bullet\bullet\bullet\bullet$

• Powered by Kivy & Numpy

 $7 \rightarrow$ 

• Boosted with OpenCV

- from ui.crazyfiltersapp import CrazyFiltersApp
- if  $==$  ' main ': name CrazyFiltersApp().run()

main.py

- GUI to ease testing
- Commented in french

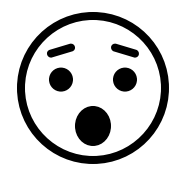

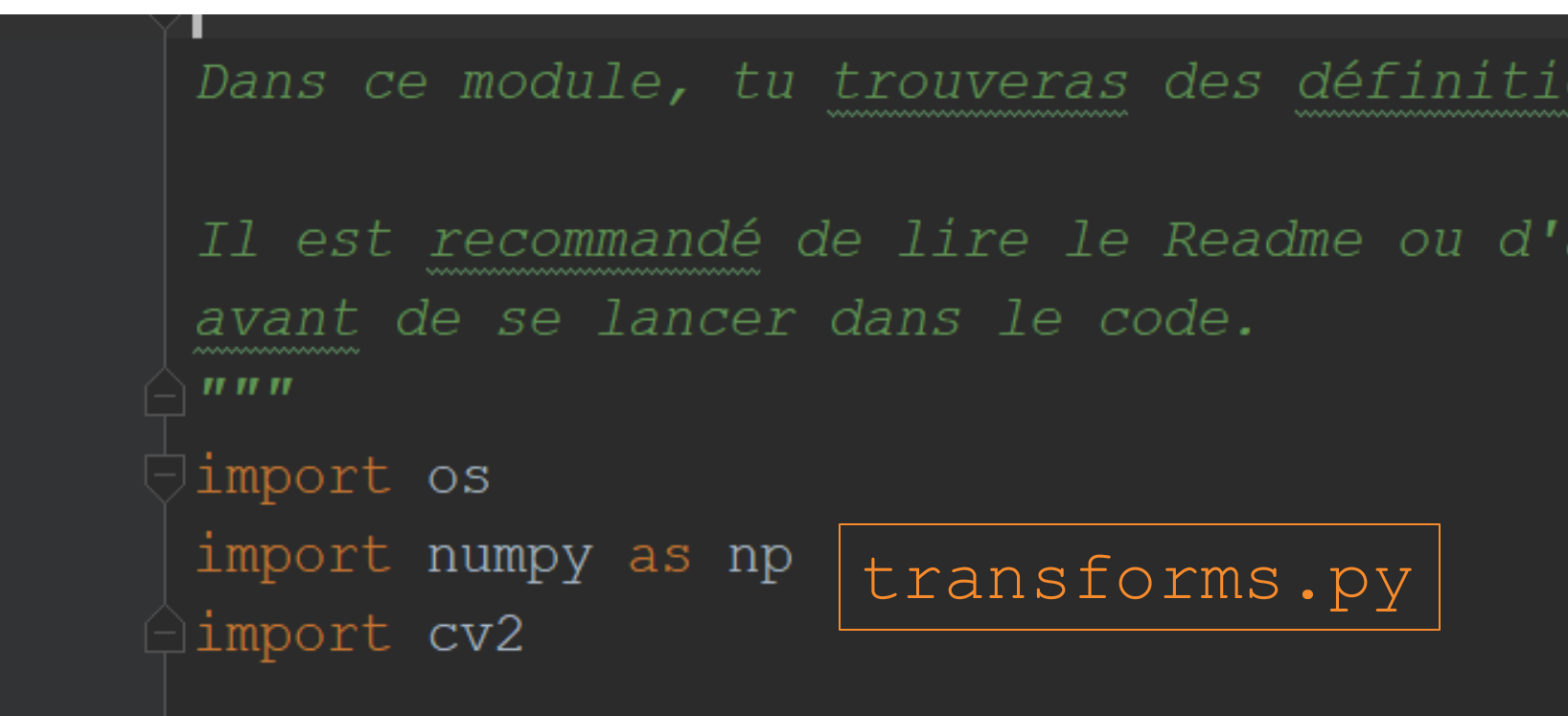

### **Image processing**

#### ......

- Digital images
- Use RGB color system to create custom colorizations

image\_array[:,:,CANAL\_ROUGE]  $image_array[:, :, CANAL_VERT]$  $image\_array[:, :$ , CANAL\_BLEU] Choose color R 255  $G$  255 B 255  $A \overline{255}$  $H$  0  $S \big| 0$  $V$  255  $x$  #fffffffff

Select

criteo

Cancel

### **From simple to complex**

#### . . . . . . .

- Draw rectangles
- Draw flags
- Combine effects
- Use OpenCV…
	- … AI inside !!!

image  $array[i, : , CANAL VERT] = 0$ image  $array[:, :, CANAL BLEU] = 0$ 

$$
\text{image\_array}[0:10, : , :] = 0
$$

h,  $w$ ,  $c = \text{image array}.\text{shape}$ image  $array[:, (w - 10):w, :] = 255$ image  $array[:, 10:20, :] = 255$ 

 $image$  array = 255 -  $image$  array

Demo time!

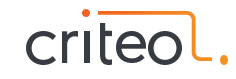

### **Maths to the rescue**

- The image coordinate system
- How do you draw a star?

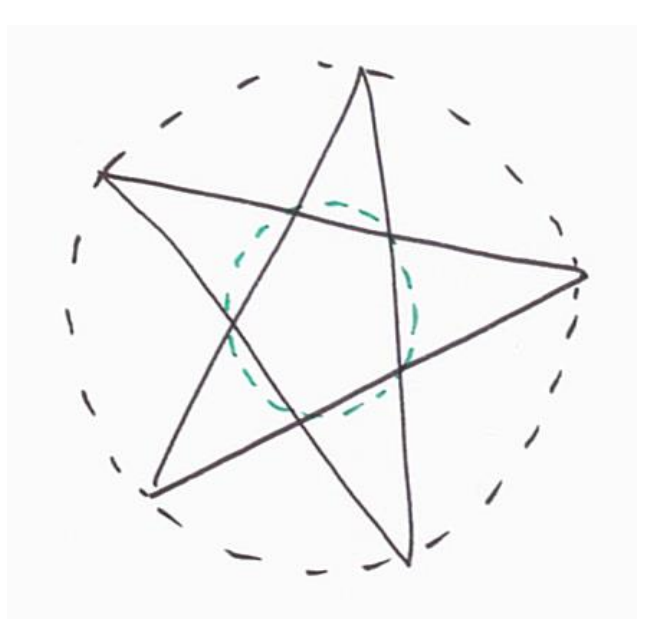

angle =  $-np$ .pi / 2 + rotate  $px = max$  radius  $\star$  np.cos(angle)  $py = max$  radius  $* np.size$  (angle) list of points =  $[(px, py)]$ for in range (nb branch) : angle  $+=$  np.pi / nb branch  $px = min$  radius  $* np. cos (angle)$  $py = min$  radius  $* np.size$  (angle) list of points.append((px, py)) angle  $+=$  np.pi / nb branch  $px = max$  radius  $* np. cos (angle)$  $py = max$  radius  $* np.size$  (angle) list of points.append((px, py)) return list of points

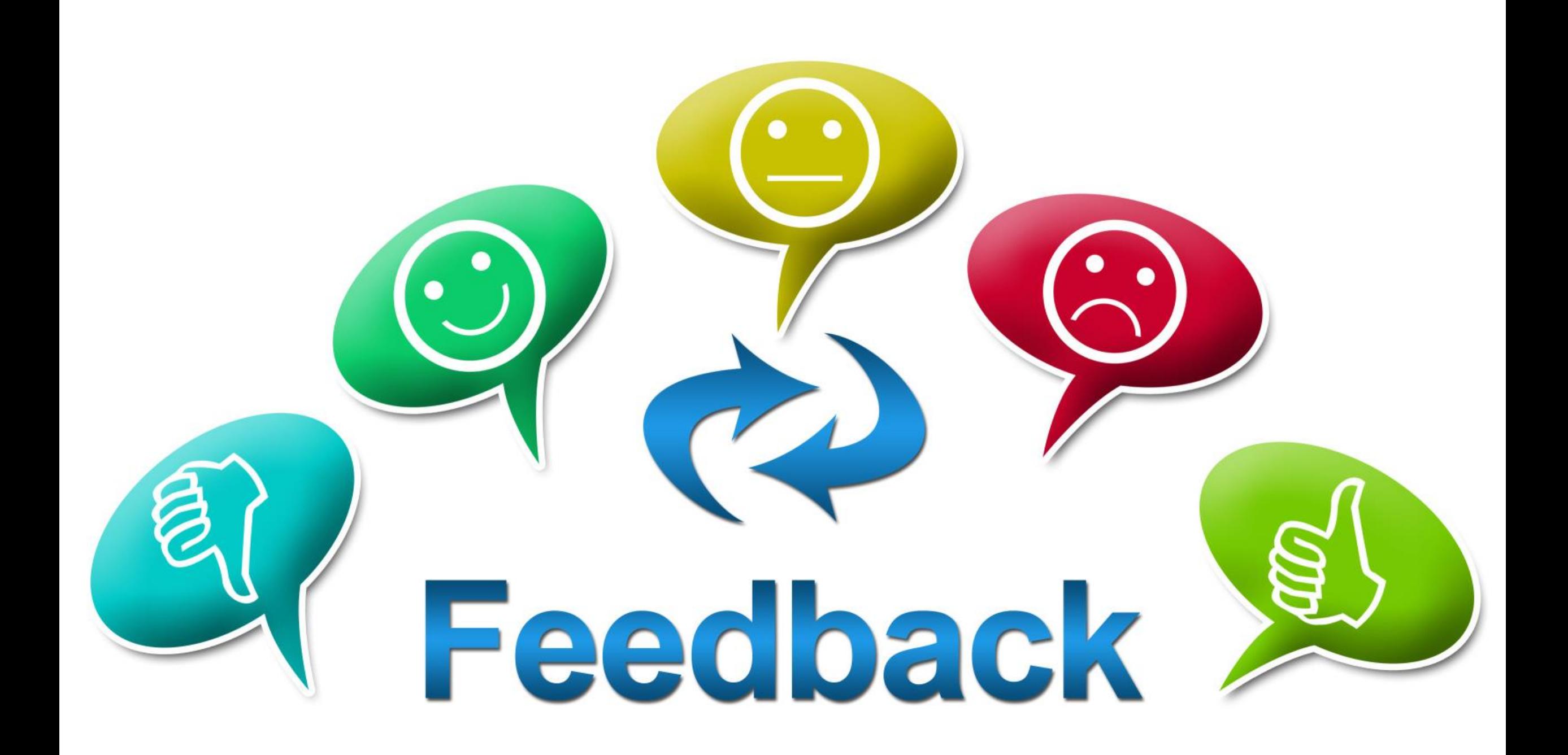

### **Students**

« avoir passé une journée chez Criteo m'a apporté bien plus que je ne l'imaginais. »

« j'ai particulièrement aimé cette joie qui nous a été communiquée, jointe à l'envie de créer et de programmer en découvrant de nouvelles choses. »

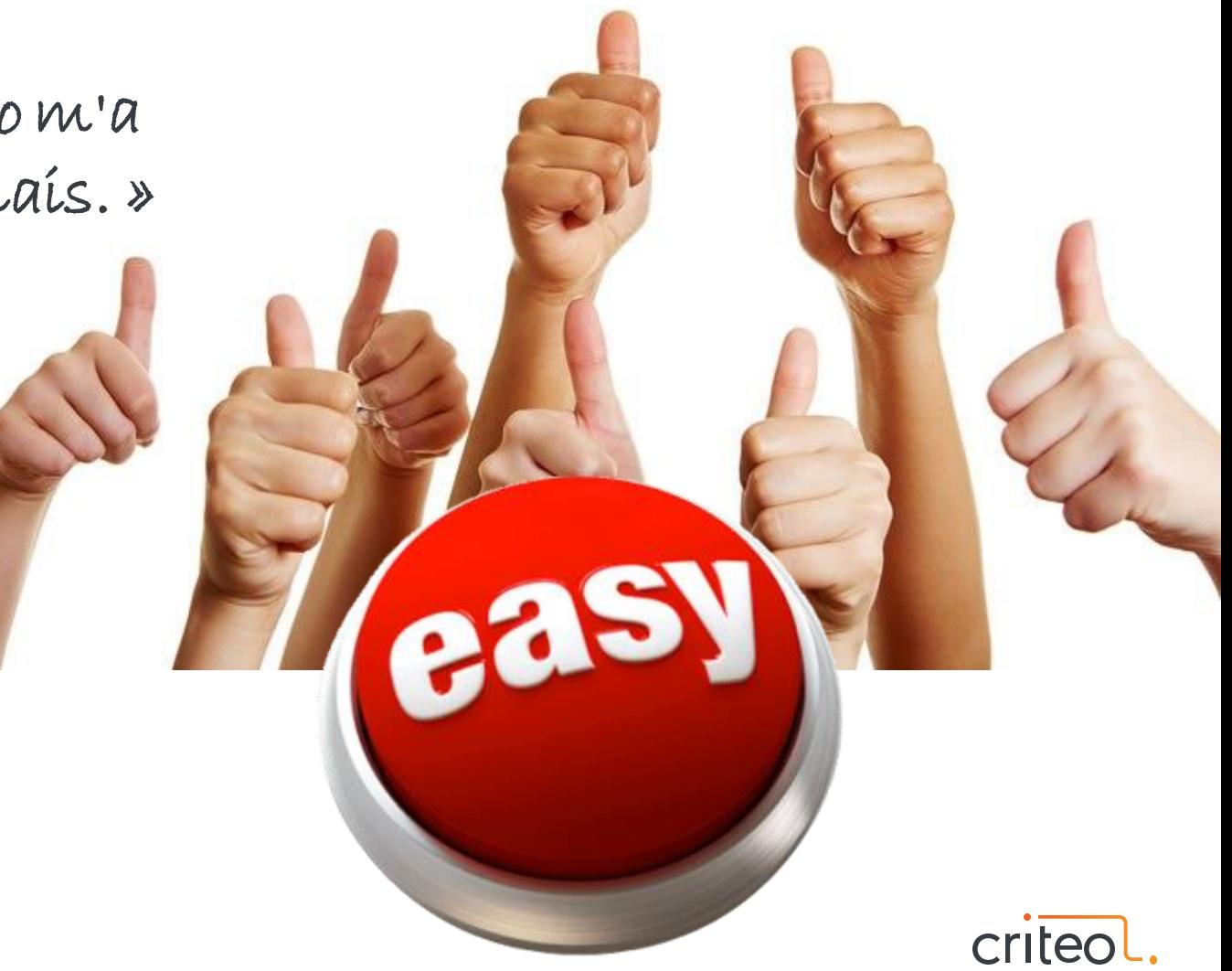

### **Teachers**

#### $-0.0000$

• Exercises are not easy!

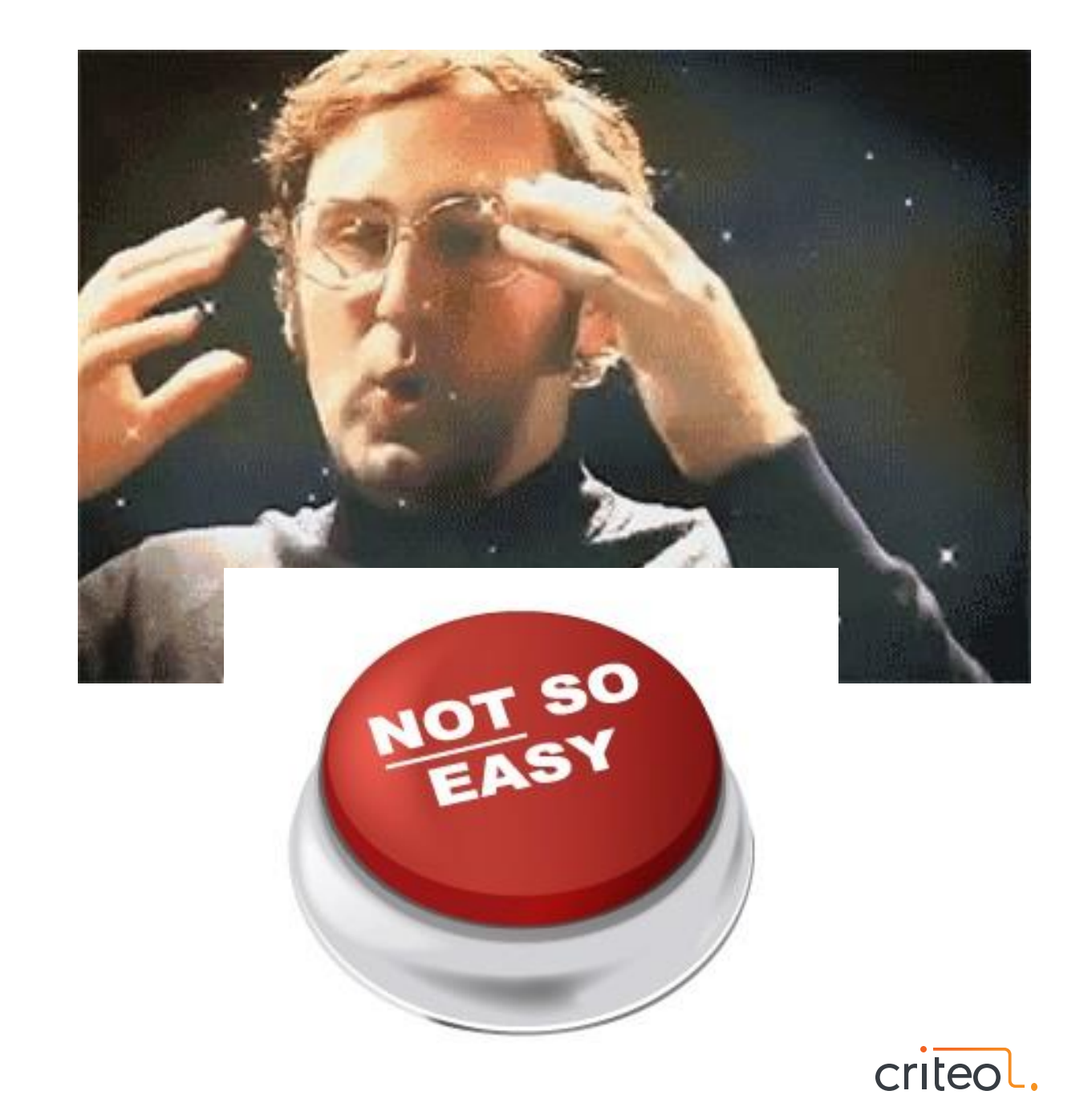

35 •

### **Take-aways**

#### ......

- Close mentoring
- Competition helps creativity
- Don't hide code difficulty

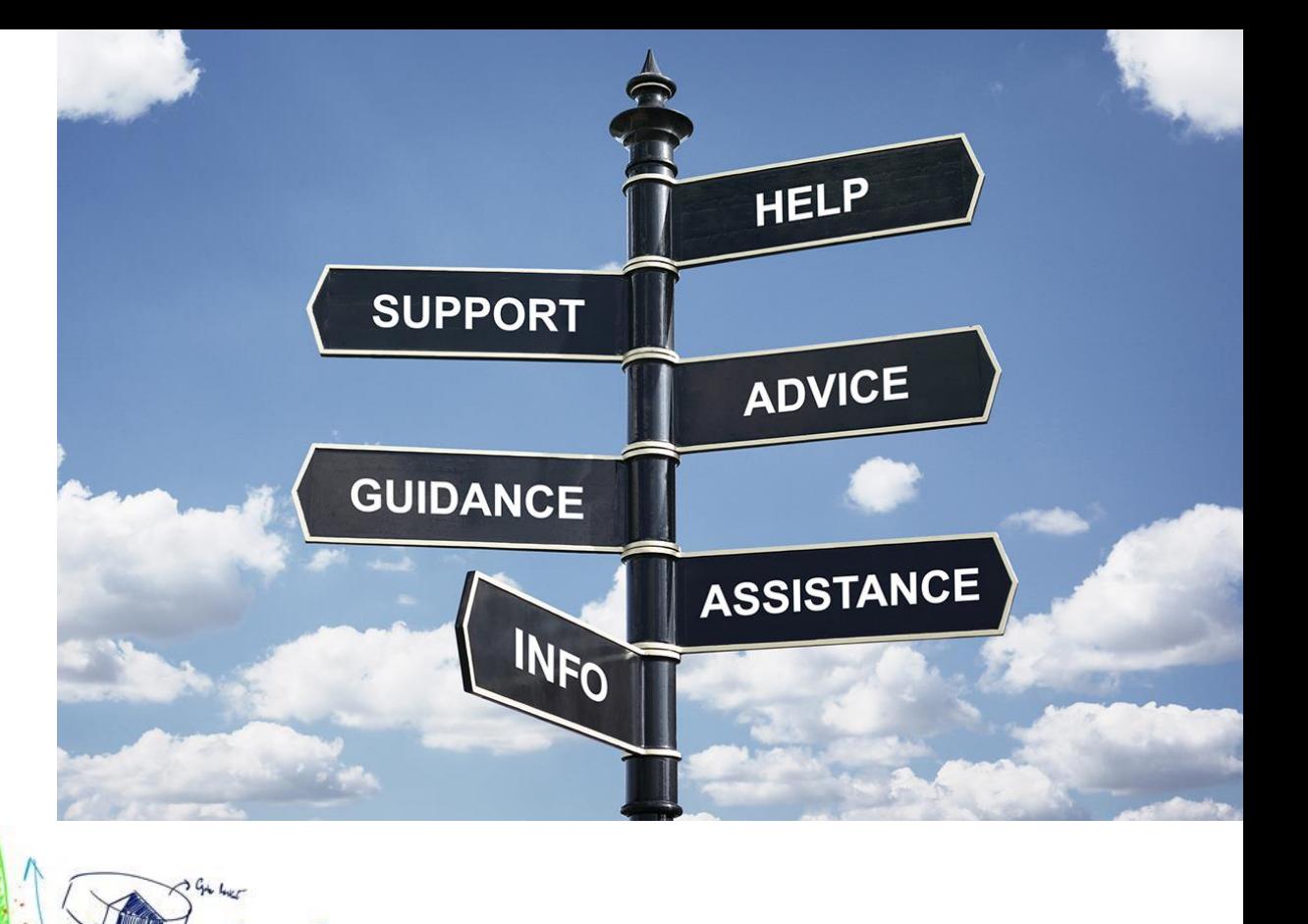

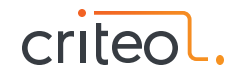

### **We're doing it again soon!**

#### . . . . . . . .

• Contact CGénial if you want to participate

Checkout our code on <https://github.com/criteo/je-code-crazy-filters>

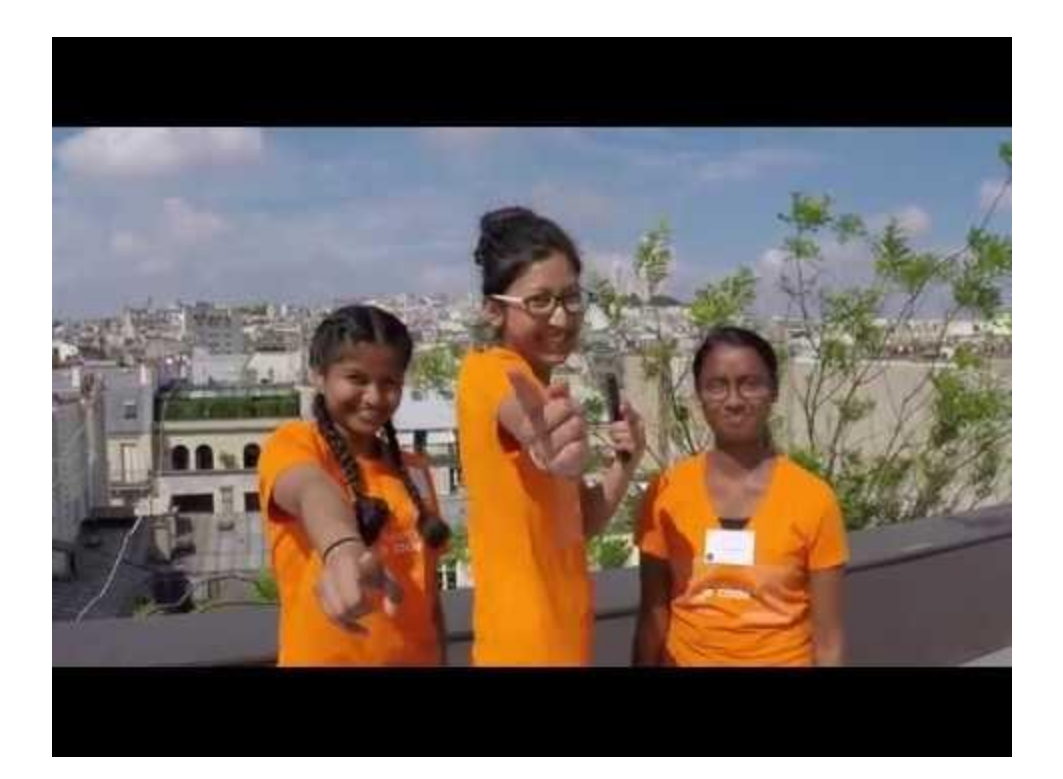

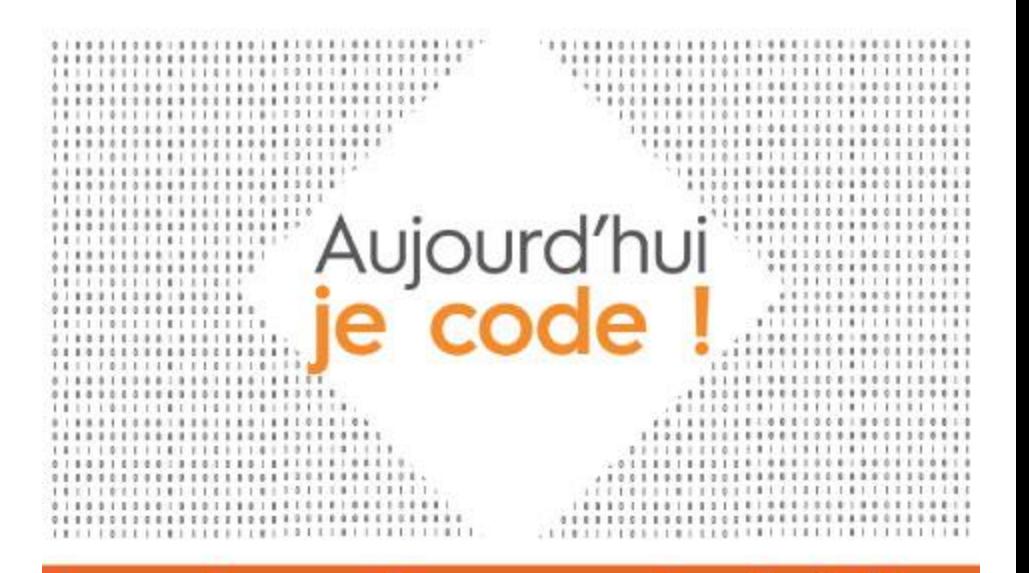

#### Journée portes ouvertes à Criteo Vendredi 30 Novembre 2018 de 09:30 à 17:00

- > 60 étudiants à la découverte de l'univers et des métiers du code,
- > Des exercices ludiques et quidés par des developpeurs et ingénieurs,
- $\ge$  Et beaucoup de surprises !

![](_page_36_Picture_10.jpeg)

![](_page_36_Picture_11.jpeg)